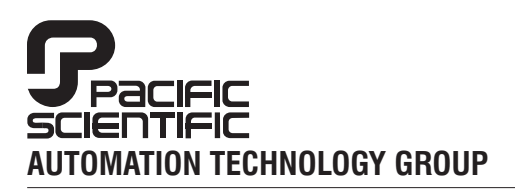

# **MOTION TECHNOLOGY DIVISION**

110 Fordham Road Wilmington, MA 01887 (978) 988-9800 Fax (978) 988-9940

Part# 903-522000-03 List Price \$25 U.S. September, 1997 Rev D

# **5220**

Stepper/Motor Indexer/Drive

Installation and Hardware Reference

Rev D

# Table of Contents .................

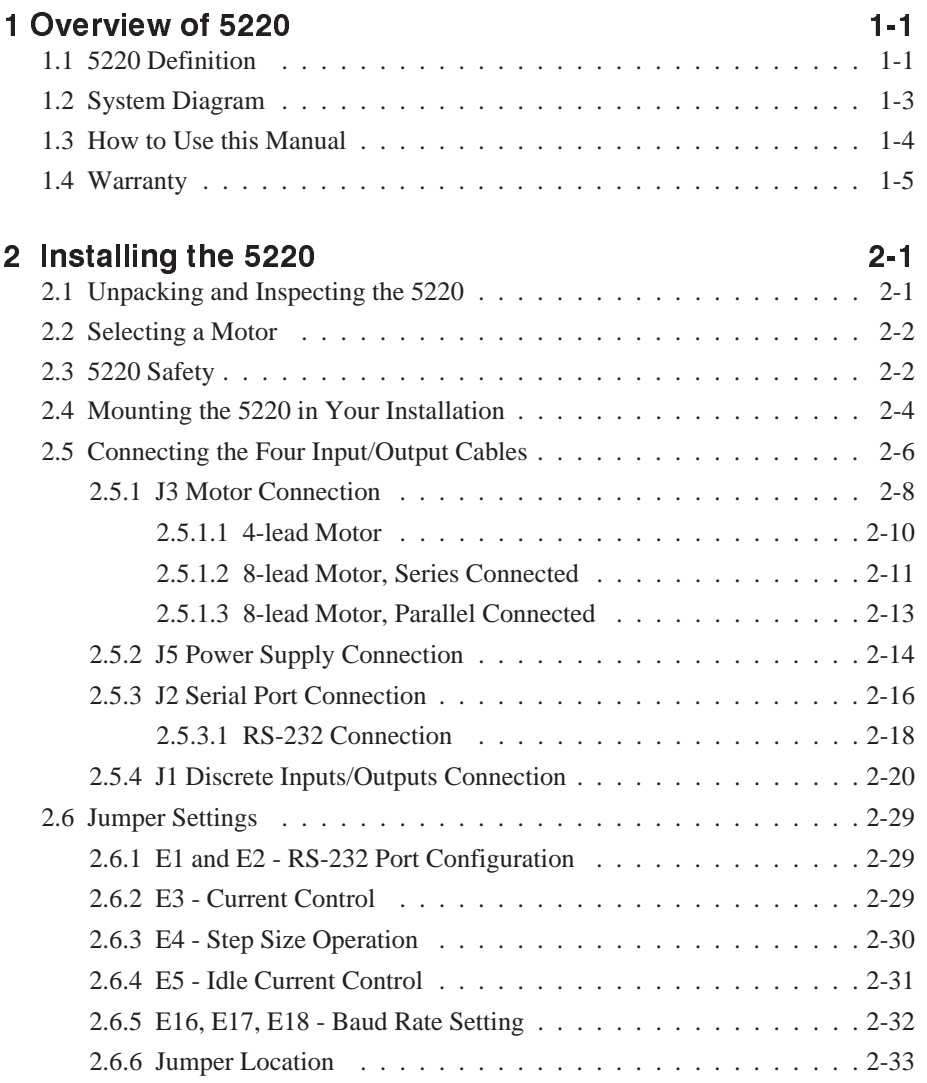

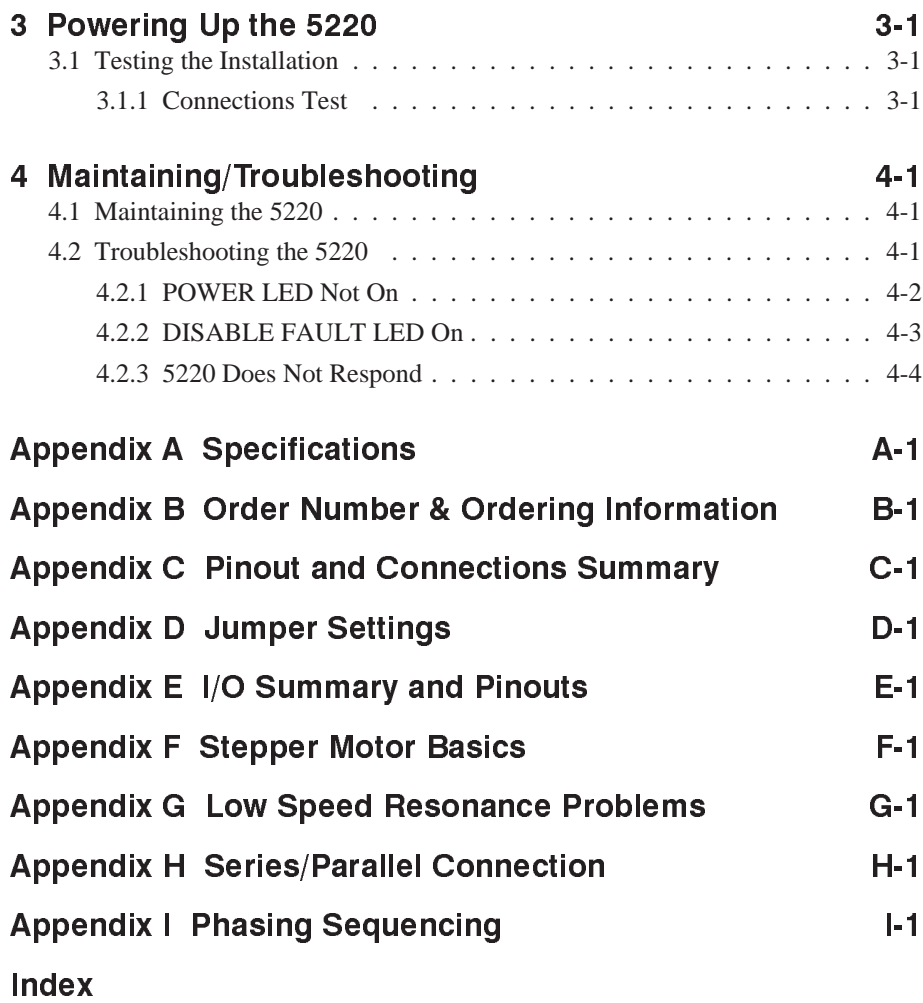

# **1 Overview of 5220 Indexer/Drive**

In this Chapter This chapter introduces the 5220 Indexer/Drive. Topics covered are:

- $\bullet$ 5220 definition
- $\bullet$ System diagram
- $\bullet$ How to use this manual
- $\bullet$ Warranty information

### 1.1 5220 Definition

The Pacific Scientific 5220 Indexer/Drive combines a high performance, bipolar (MOSFET) chopper drive with simple one-letter mnemonic programmable indexer for stepper motor motion control.

5220 Block diagram

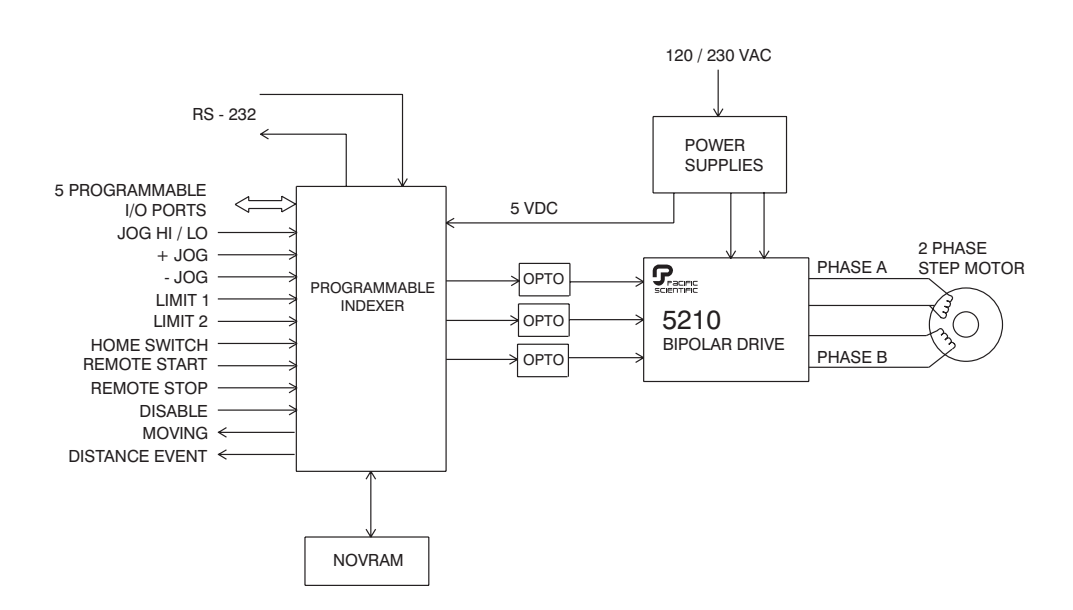

#### **Drive features Output current** - Constant current, 2.5 Amps per phase. 1.25 Amps per phase with idle current reduction active.

**Bipolar chopper drive** - Full bridge MOSFET, high frequency inaudible 17 KHz PWM chopping drive.

**Power supplies** - Operates from two or three DC supplies depending if the optical isolation between the indexer and drive is used. The drive requires  $+5$  Vdc logic supply at 150 mA and  $+12$ to 40 Vdc motor supply with a current of 2.5 Amp. The indexer can be powered from a separate, isolated +5 Vdc power supply at 300 mA or from the same +5 Vdc supply used for the drive logic supply. To increase noise immunity and prevent ground loops, the optically isolated connection is recommended so the motor return is not connected to the same return as the RS-232 and discrete I/O returns.

**Short circuit protection** - Latches the drive off and lights the DISABLE LED if a short circuit occurs on the motor outputs. After removing the short circuit, the DISABLE LED will go off (Reset the 5220 by switching the power OFF and then ON).

**Overtemperature** - The drive is equipped with an overtemperature shut down detection circuit.

**Step size** - Sets the amount of rotation per step. There are two settings, full and half step.

**Idle current reduction (ICR)** - reduces motor windings current by 50% during motor dwell periods. ICR begins 0.1 second after the last input step.

**Status indicators** - LEDs for operation and troubleshooting information.

#### Indexer features The indexer circuit provides programmable motion control and allows flexible interfacing to the application. Features include:

**Mnemonic commands** - Twenty seven simple one-letter commands used for motion control.

**Serial port RS-232 communications** - Interfacing with computer or terminal programming and/or computer control (300 to 9600 baud selectable).

**Multi axis** - Daisy chain allows controlling multiple 5220 controllers through a single host or computer.

**Input/Output ports** - Five general purpose bi-directional user programmable input/output ports.

**Memory** - Indexer is made to implement 256 bytes of non-volatile (NV) memory, allowing storage of power-up default parameters and user's program.

# 1.2 System Diagram

The diagram on the following page shows an installation of the indexer/drive in a typical system. Your system may vary from this configuration. Typical components used with 5220 include:

- $\overline{a}$ Stepper motor
- $\overline{a}$ Computer or terminal
- $\bullet$ External switches

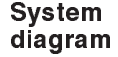

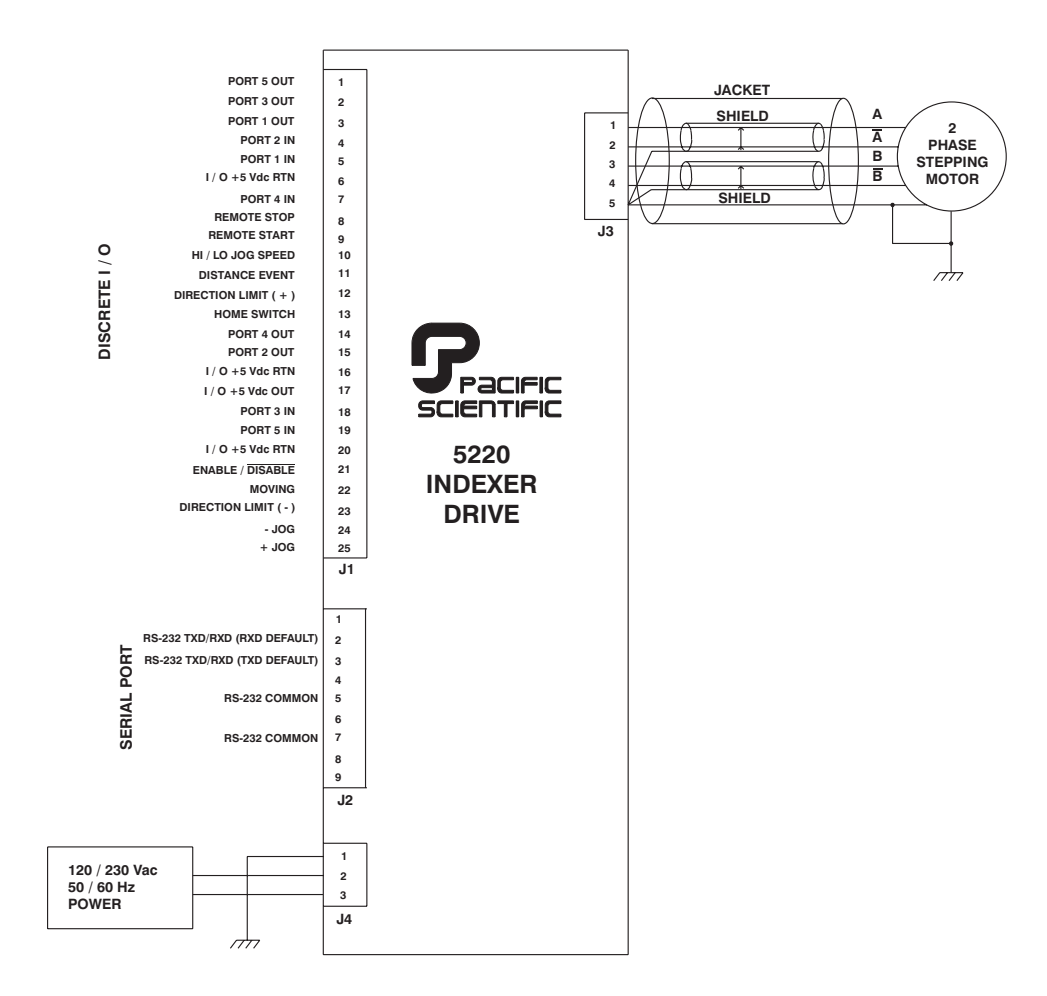

## 1.3 How to Use This Manual

This manual contains information and procedures to install, set up, test with simple commands and troubleshoot the 5220. Refer to the 5220 Programming Reference Manual for programming instruction and references.

For a quick reference during installation, Refer to Appendix C, "Connections summary", Appendix D, "Jumper Settings" and Appendix E, "I/O Summary".

# 1.4 Warranty

The Pacific Scientific 5220 Indexer/Drive has a two year warranty against defects in material and assembly. Products that have been modified by the customer, physically mishandled or otherwise abused through miswiring, incorrect switch settings and so on, are exempt from the warranty plan.

# **2 Installing the 5220 Indexer/Drive**

In this chapter This chapter explain how to install the 5220 Indexer/Drive. Topics covered are:

- $\bullet$ Unpacking and inspecting the 5220
- $\bullet$ Selecting a motor
- $\bullet$ 5220 safety
- $\bullet$ Mounting the 5220 in your installation
- $\bullet$ Connecting input/output cabling
- $\overline{a}$ Selecting jumper functions

# 2.1 Unpacking and Inspecting the 5220

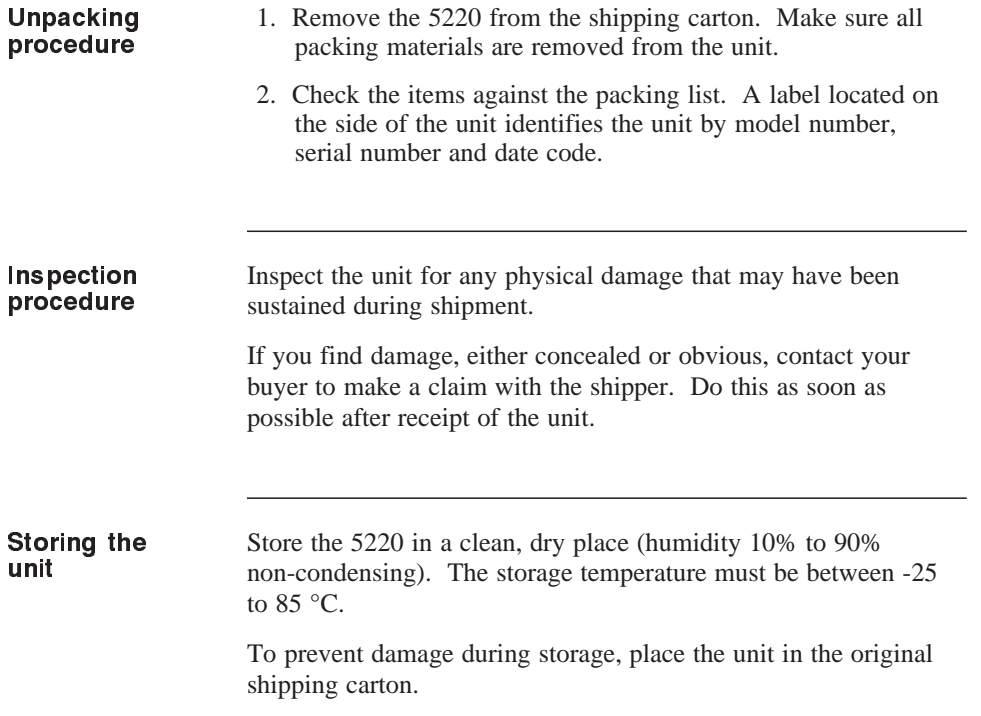

# 2.2 Selecting a Motor

The 5220 is designed for use with Pacific Scientific's line of hybrid stepper motors. The drive works with either the standard line or the enhanced high performance line of stepper motors.

The motor winding current rating must be equal to or greater than the output current of the indexer/drive package - 2.5 Amps.

The electrical and magnetic losses of the motor must not exceed the motor power dissipation rating. This is a concern at higher speeds and with low inductance motors. The case temperature should not exceed 100 degrees C.

Refer to the Torque/Speed curves in the Pacific Scientific "Motion Control Solutions" Catalog or contact your local Pacific Scientific distributor for sizing and motor compatibility assistance.

## 2.3 5220 Safety

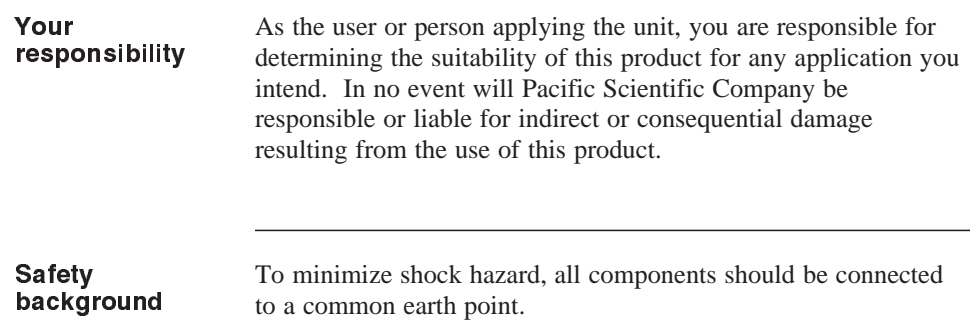

The internal drive circuitry will vary from 38 volts above to 38 volts below earth ground potential.

#### *Warning*

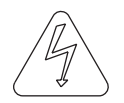

*The circuits in the 5220 are a potential source of severe electrical shock. Follow the safety guidelines to avoid shock.*

Safety guidelines To avoid possible personal injury whenever you are working with the 5220:

- $\bullet$  Do not power up the unit without the chassis tied to earth ground.
- $\overline{a}$  Do not operate the unit without the motor case tied to earth ground.
- $\overline{a}$  Do not make any connections to the internal circuitry. The indexer is optically isolated from the drive module. All user I/O circuitry is connected to this board.
- $\overline{a}$  Always remove power before making or removing connections from the unit.
- $\overline{a}$  Allow the unit to sit for five minutes to discharge the bus capacitors when power is turned off.
- $\overline{a}$  Be careful of the motor terminals when disconnected from the motor. With the motor disconnected and power applied to the drive, the motor terminals have high voltage present.
- Do not use the disable input as a safety shutdown. Always remove power to the drive for a safety shutdown.

# 2.4 Mounting the 5220 in Your Installation

Cabinet selection Select a standard 8-inch (205 mm) deep NEMA (National Electrical Manufacturers Association) enclosure appropriate for industrial applications.

#### *Caution*

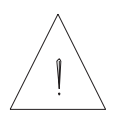

The internal cabinet temperature should not exceed  $50^{\circ}$ C (60 $^{\circ}$ C) *with derating). If the cabinet is ventilated by filtered or conditioned air make sure to prevent the accumulation of dust and dirt on the unit's electronic components. The air should also be free of corrosive or electrically conductive contaminants.*

Mounting dimensions

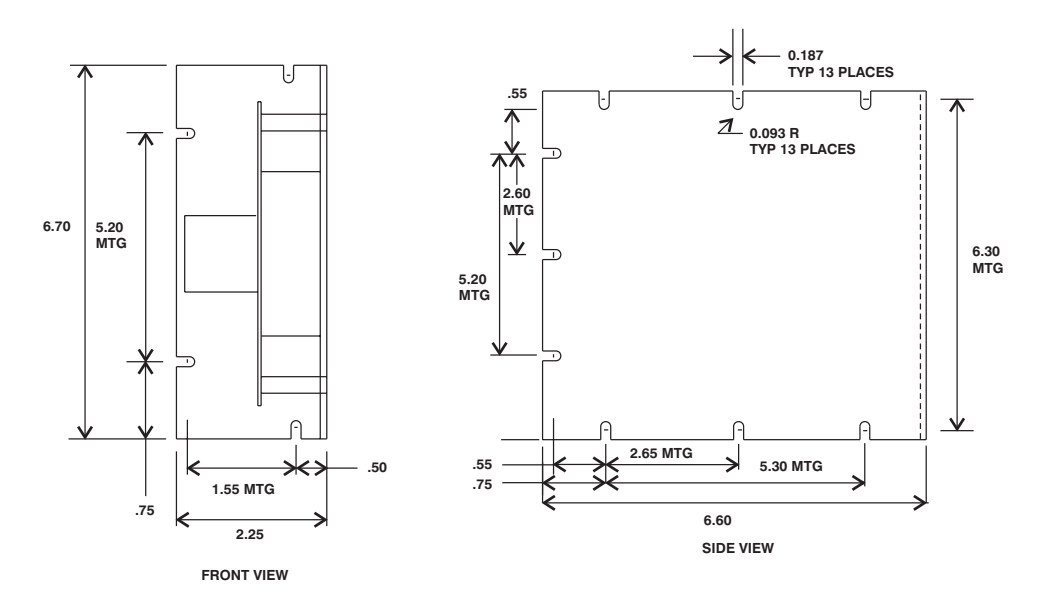

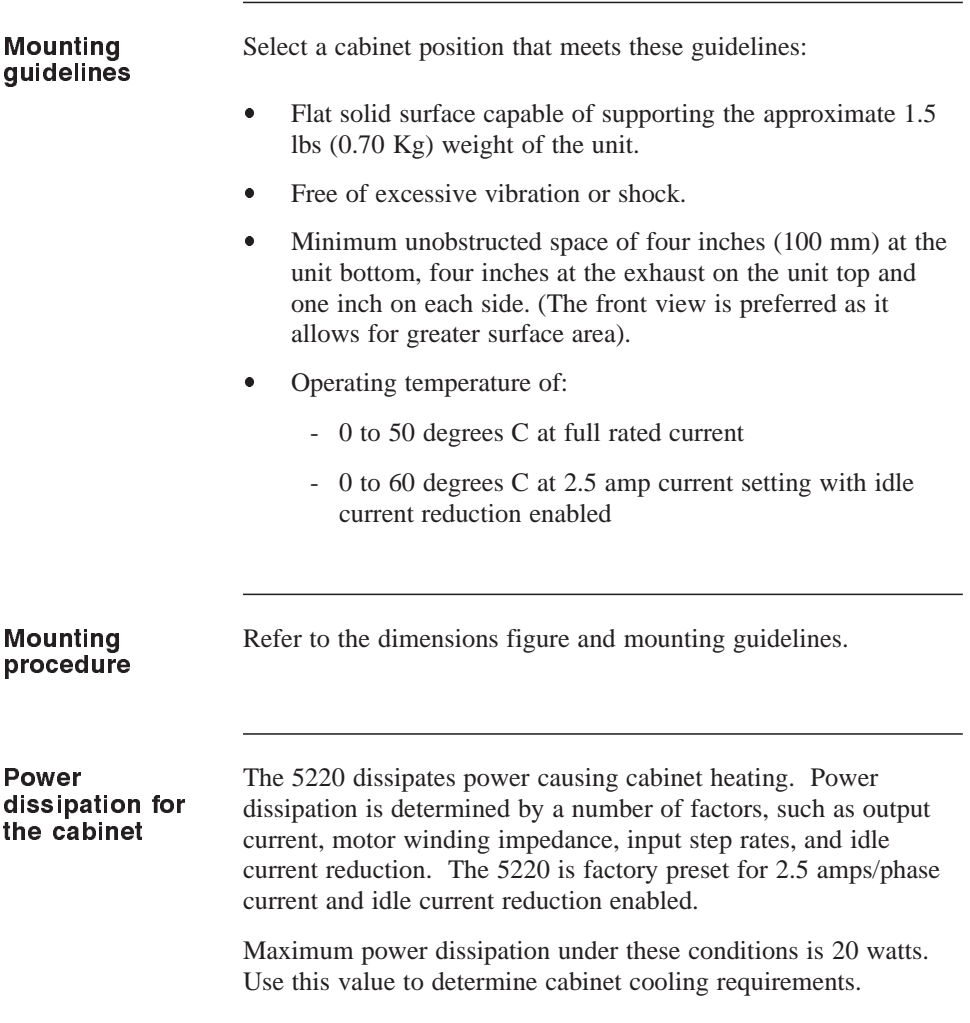

# 2.5 Connecting the Four Input/Output Cables

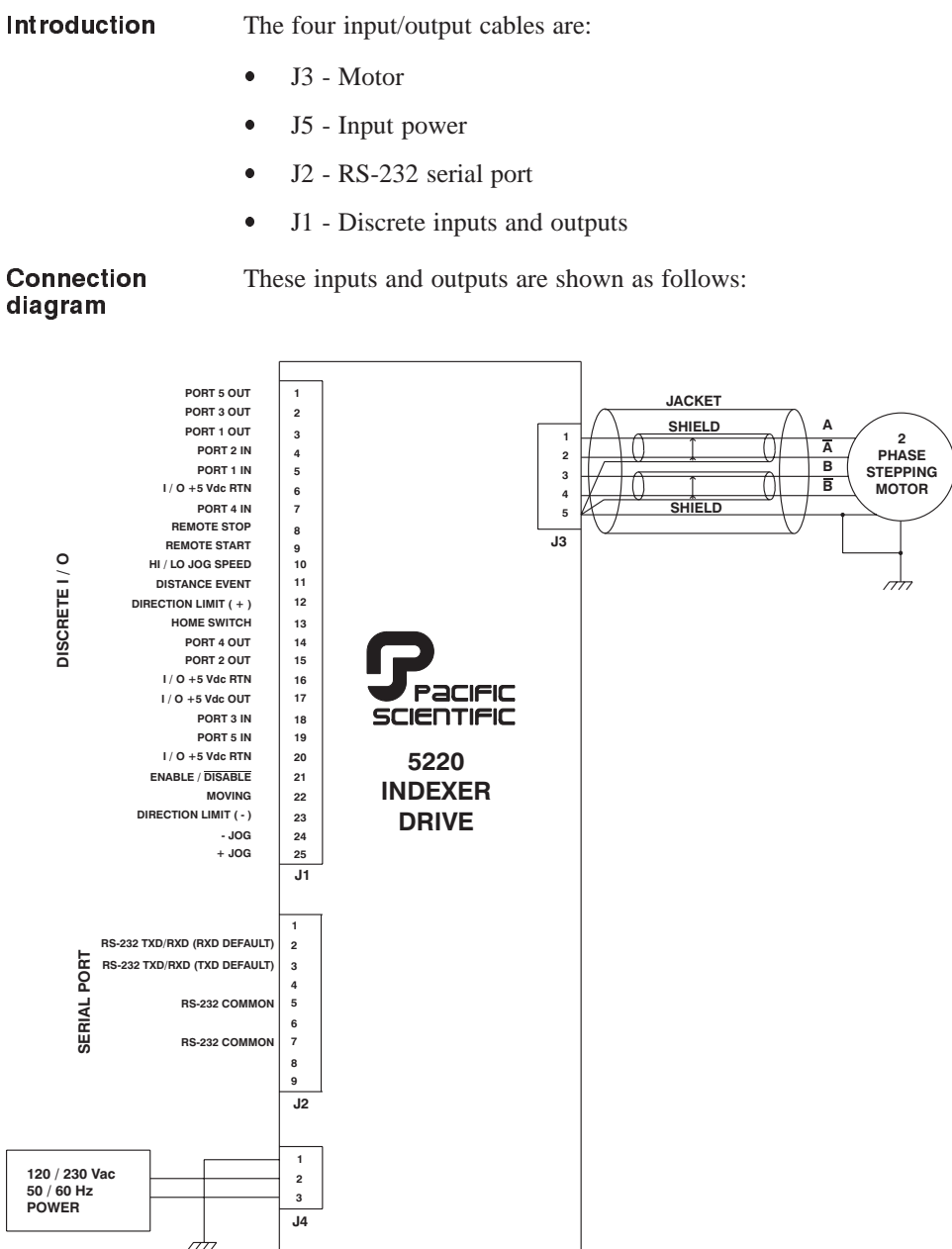

# diagram

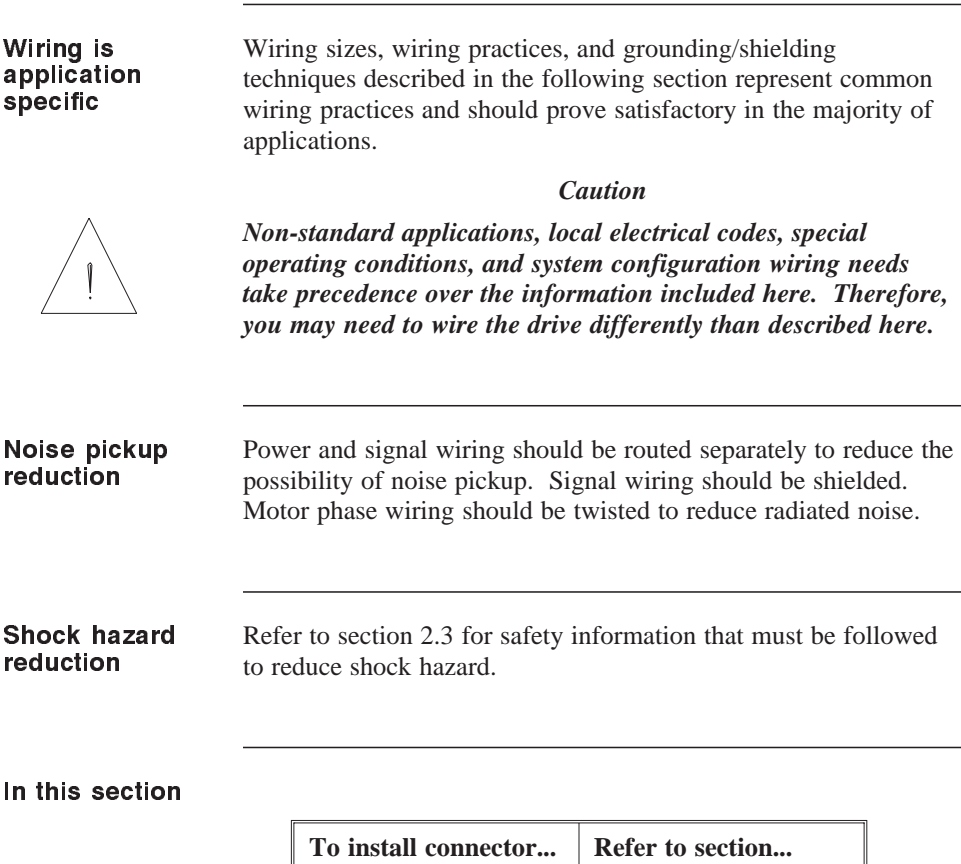

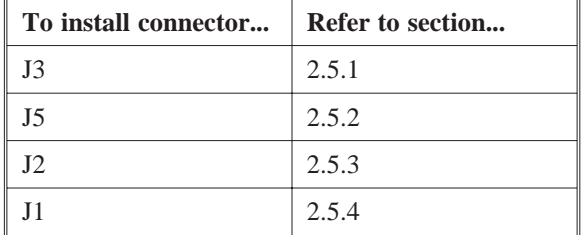

### 2.5.1 J3 Motor Connection

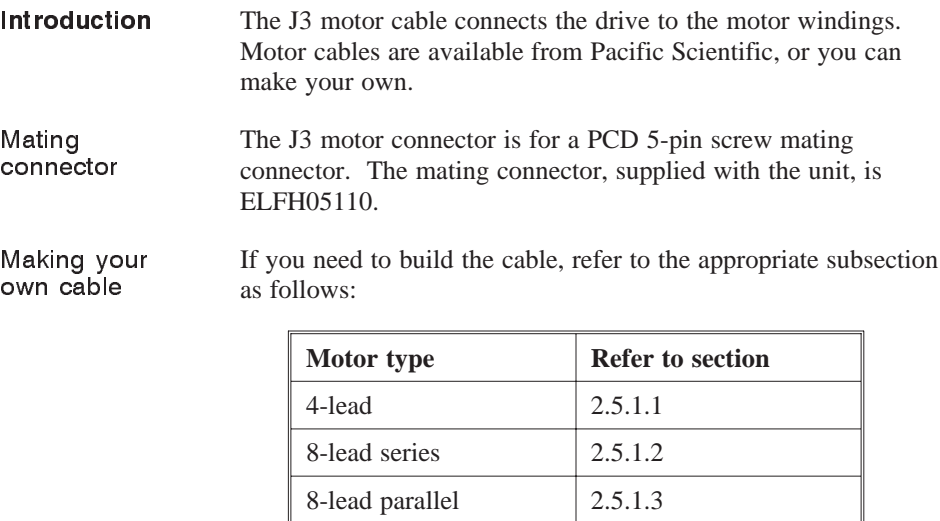

Pacific Scientific cable

If the motor cable is purchased from Pacific Scientific, install as follows. The Pacific Scientific order number is SPC-xxx, where "xxx" is the length of the cable in one foot increments up to 50 feet. For example, SPC-050 is a cable 50 feet long.

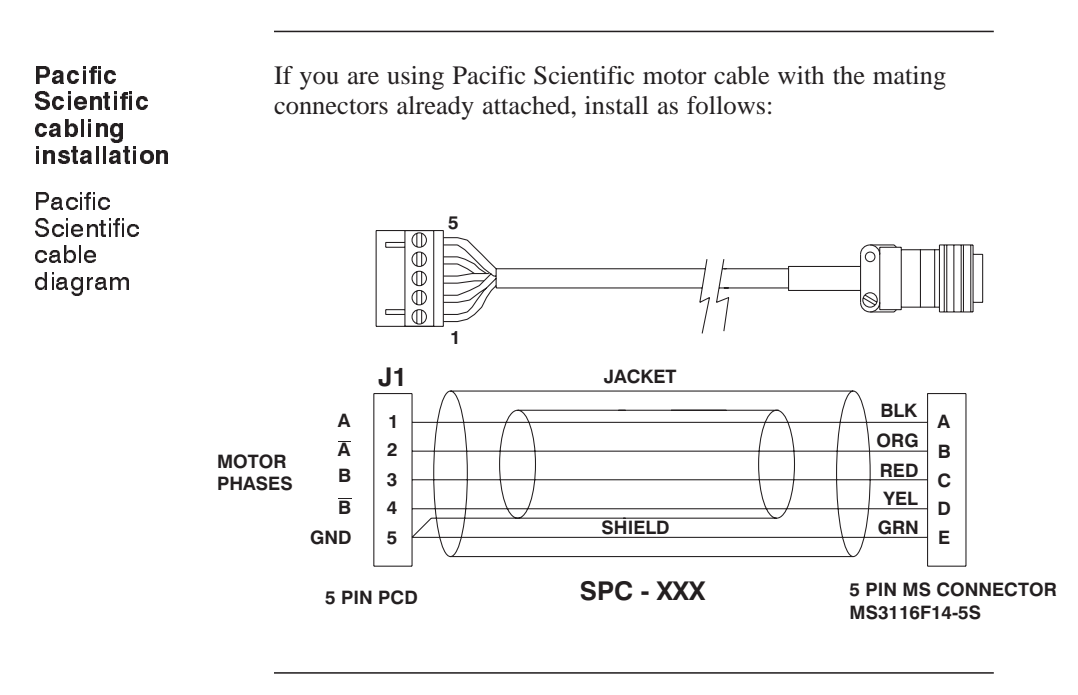

**Procedure** 1. Remove power from the 5220.

#### *Warning*

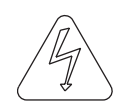

*Always remove power before making or removing connections to the unit. The motor terminals have high voltage present when the 5220 is On.*

- 2. Plug the mating connector firmly into the 5220.
- 3. Plug the other mating connector into the motor and screw down the retaining collar.
- 4. Reconnect power to the 5220.

## 2.5.1.1 4-Lead Motor

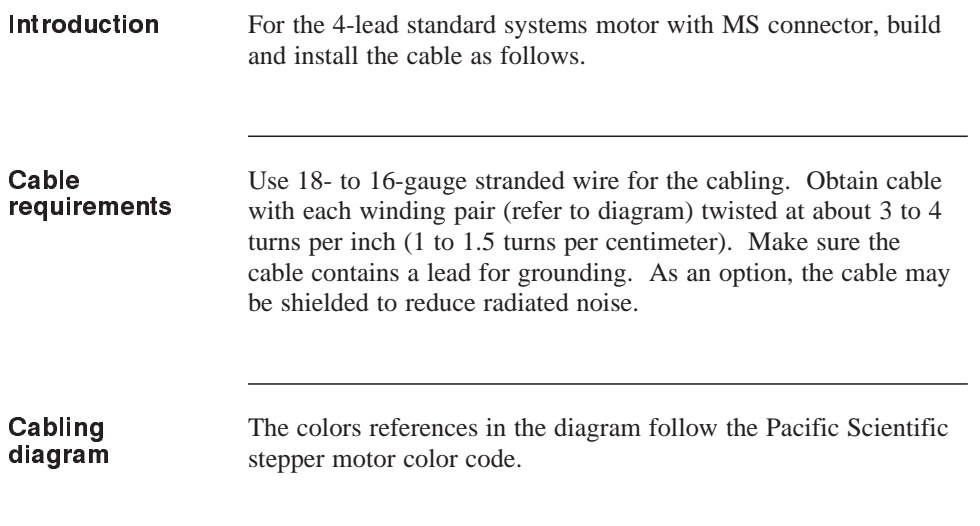

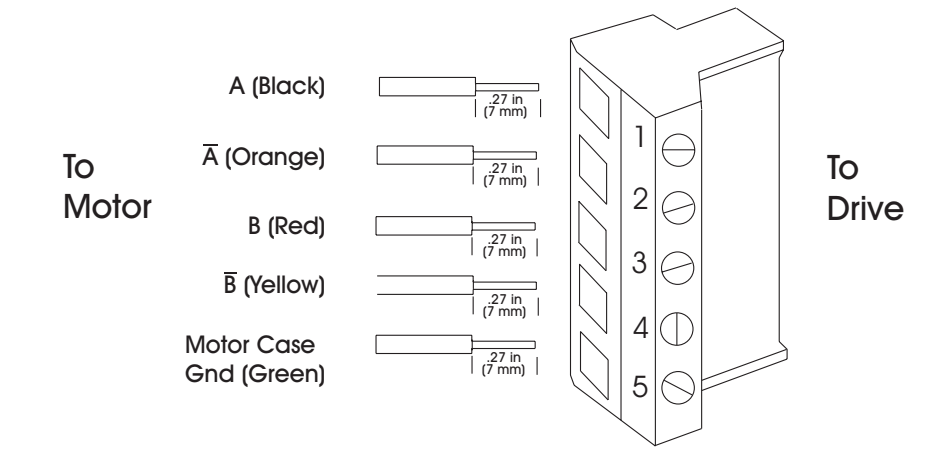

- **Procedure** 1. Strip the wires to 0.27 inch (7 mm).
	- 2. Attach the wire to the connector as indicated in the diagram.

**Note:** *Make sure the screws on the Phoenix connector are tightened down firmly to the wiring.*

*Caution*

*Do not pre-tin (solder) the tops of the cables going into the Phoenix connector. This can result in a loose connection.*

3. Remove power from the 5220.

#### *Warning*

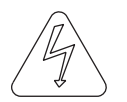

*Always remove power before making or removing connections to the unit. The motor terminals have high voltage present when the 5220 is On.*

- 4. Plug the mating connector firmly into the 5220.
- 5. Connect the cable shield to 5220 ground, if applicable.
- 6. Plug the other mating connector into the motor.
- 7. Switch On the 5220.

#### 2.5.1.2 8-Lead Motor, Series Connected

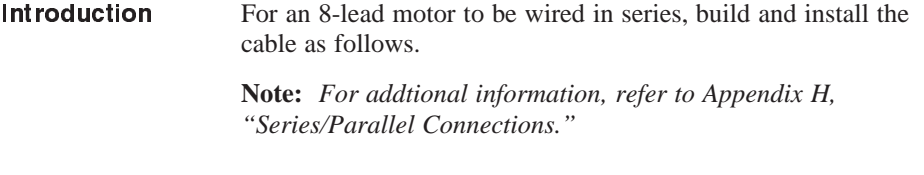

Cable requirements Use 18- to 16-gauge stranded wire for the cabling. Obtain cable with each winding pair (see diagram) twisted at about 3 to 4 turns per inch (1 to 1.5 turns per centimeter). Make sure the cable contains a lead for grounding. As an option, the cable may be shielded to reduce radiated noise.

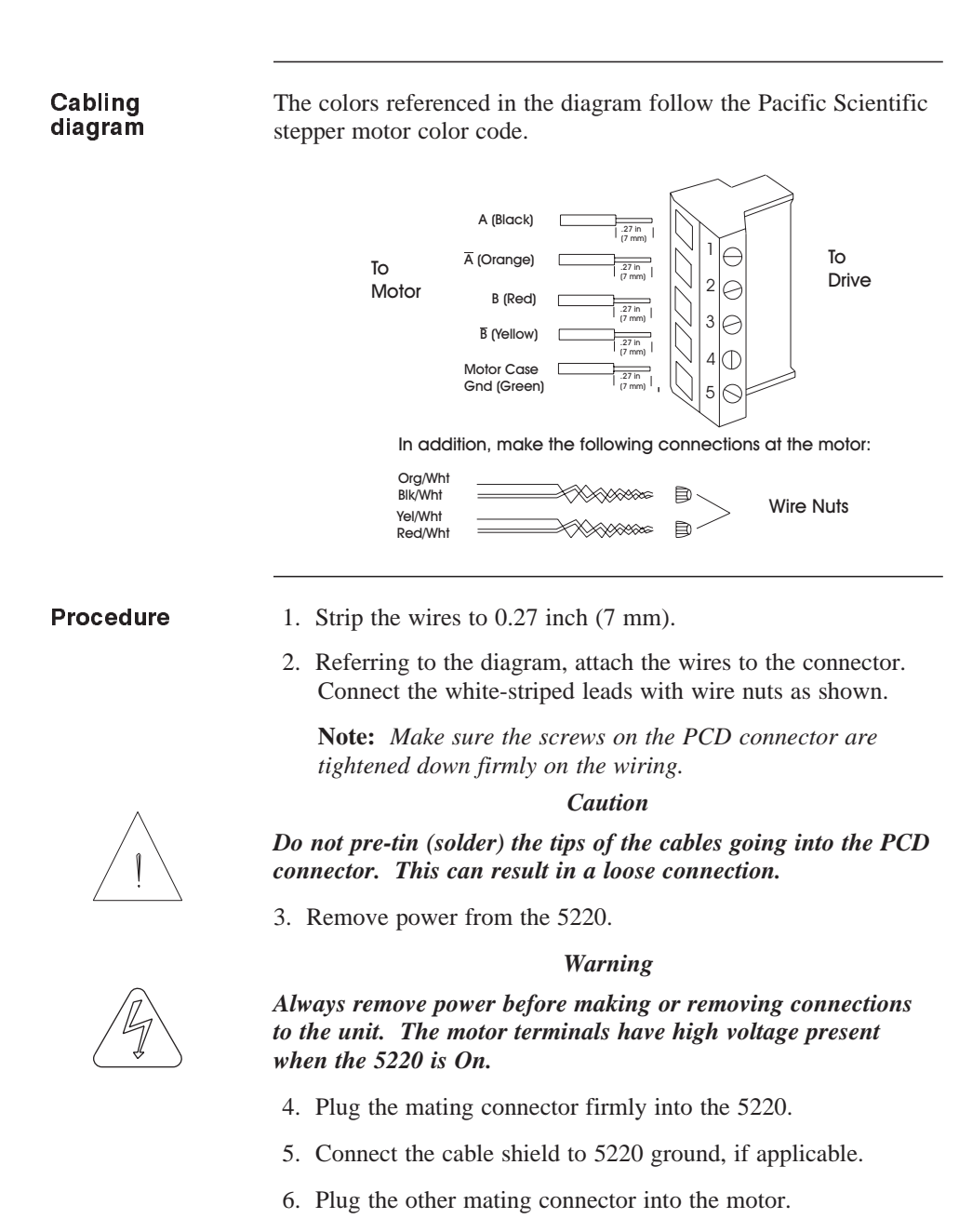

7. Switch On the 5220.

# 2.5.1.3 8-Lead Motor, Parallel Connected

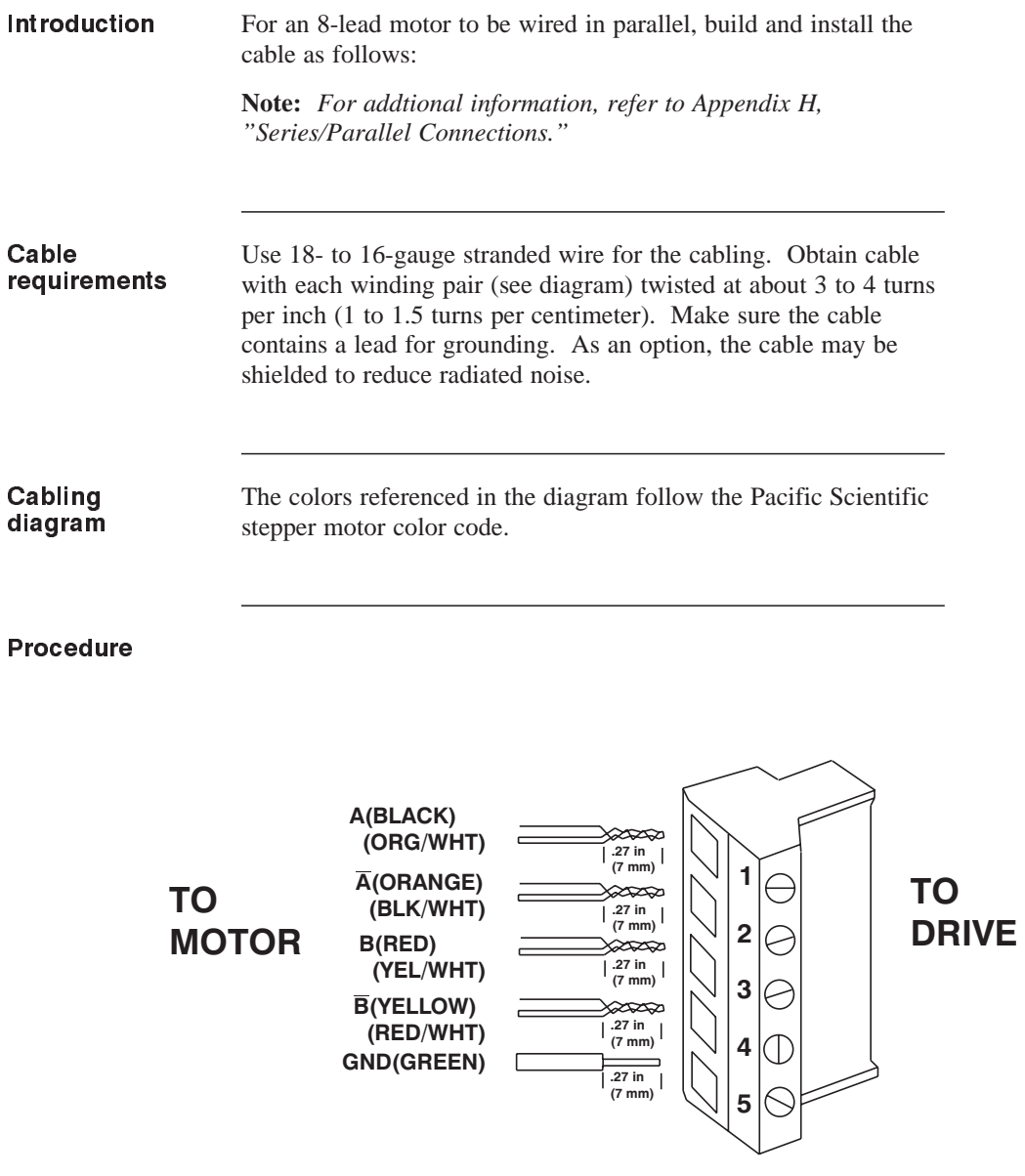

- 1. Strip the wires so that the twisted ends will be the length shown.
- 2. Referring to the diagram, twist the striped and solid lead ends and attach the wires to the connector.

*Note: Make sure the screws on the PCD connector are tightened down firmly on the wiring.*

#### *Caution*

*Do not pre-tin (solder) the tips of the cables going into the PCD connector. This can result in a loose connection.*

3. Remove power from the 5220.

#### *Warning*

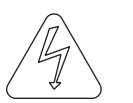

*Always remove power before making or removing connections to the unit. The motor terminals have high voltage present when the 5220 is On.*

### 2.5.2 J5 Input Power Supply Connection

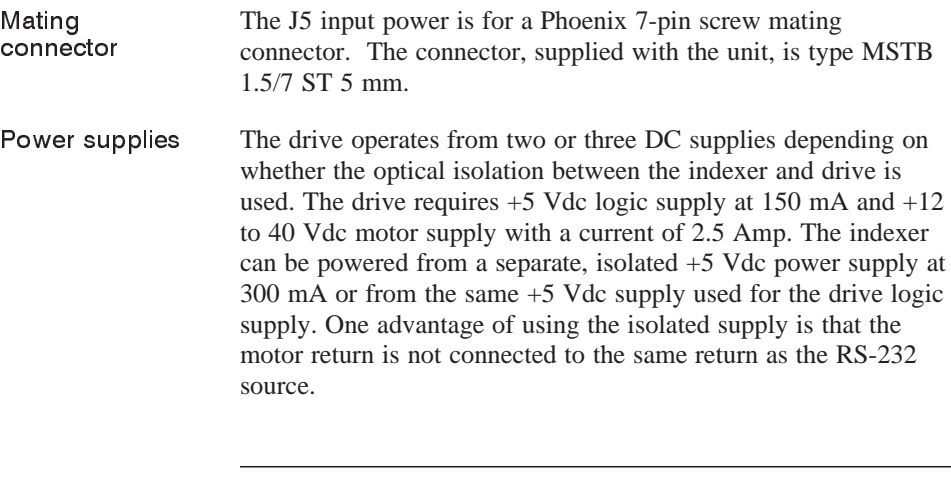

Cable requirements Use 18- to 16-gauge shielded wire for the cabling.

#### Cabling diagram

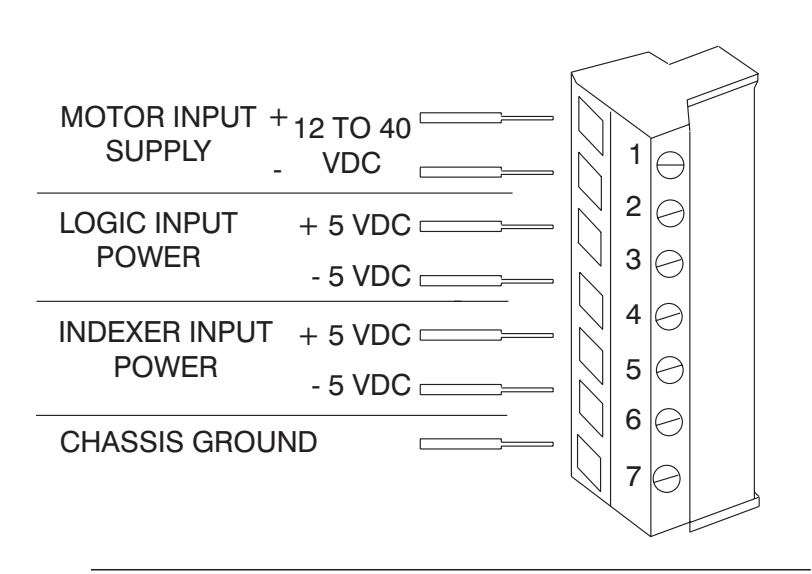

- **Procedure** 1. Strip the wires 0.27 inch (7 mm).
	- 2. Attach the wires to the connector as indicated in the diagram.

**Note:** *Make sure the screws on the Phoenix connector are tightened down firmly on the wiring.*

#### *Caution*

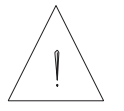

*Do not pre-tin (solder) the tips of the cables going into the Phoenix connector. This can result in a loose connection.*

#### *Warning*

*The chassis ground must be tied to earth ground. Failure to do this leaves the potential for severe hazard. Make sure the ground is connected via the ground stud on the front of the 5220.*

3. Plug the mating connector firmly into the 5220.

### 2.5.3 J2 Serial Port Connection

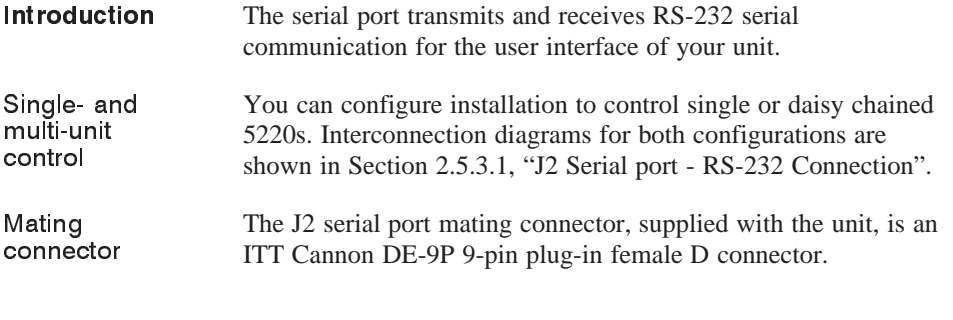

#### Cable requirements

Use 22-gauge wire for the cabling. As an option, the cable may be shielded to reduce noise pickup.

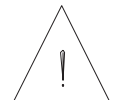

*Caution To avoid ground loops, connect ground shield to indexer ground only.*

Port connections These are the RS-232 transmit (TXD) and receive (RXD) terminals.

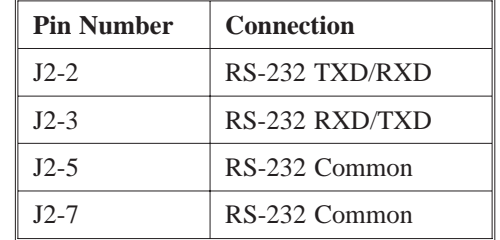

**Note:** *The function of the pins depends upon the jumper settings of E1 and E2.*

### **The factory default setting is:**

J2-2 (RXD), J2-3 (TXD), E1 is set to L-C and E2 set to H-C

- Settings **1.** (Default) Setting E1 jumper in the L-C position and E2 jumper in the H-C position will set:
	- $J2-2 = RXD$  and  $J2-3 = TXD$
	- **2.** Setting E1 jumper in the H-C position and E2 jumper in the L-C position will set:
		- $J2-2 = TXD$  and  $J2-3 = RXD$

**Baud rate** Baud rate is established by setting jumpers E16, E17 and E18.

There are seven different RS-232 baud rate setting available. These jumpers must be set prior to power up.

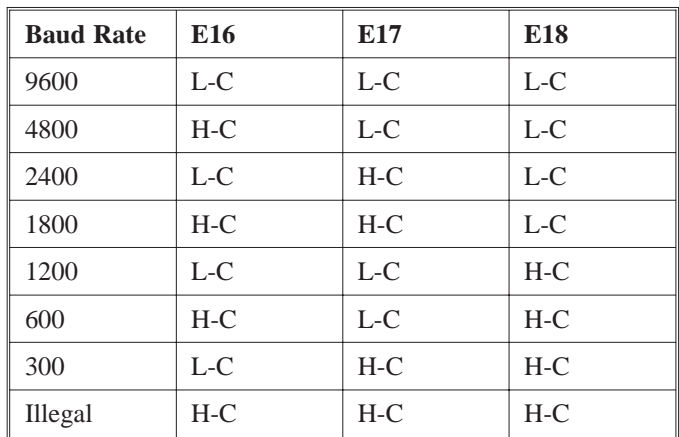

**Note:** *The factory default setting is for 9600 baud, all jumpers in the L-C position. Jumper settings are only read at power up*.

Refer to Section 2.7 for jumper location.

#### 2.5.3.1 J2 Serial Port - RS-232 Connection

Introduction Connect the 5220 to your computer or terminal as follows. **Procedure** 1. Solder the cable leads to the 9-pin connector as shown. 2. Assemble the connector housing. 3. **COMMON 6 7 8 9**  $\circ$ ∩ **COMMON**  $\circ$ <sup>-</sup>C

**TXD / RXD 232**

**1**

**RXD / TXD 232**

Build the cable to connect to your computer or terminal by referring to the documentation for the device. Standard RS-232 pinouts for IBM compatible personal computers are shown as follows. The 5220 is shipped with J2-2 connected to the RS-232 receiver and the J2-3 to the transmitter. The function of these pins can be interchanged using the E1 and E2 jumper as shown below.

**2 3 4 5**

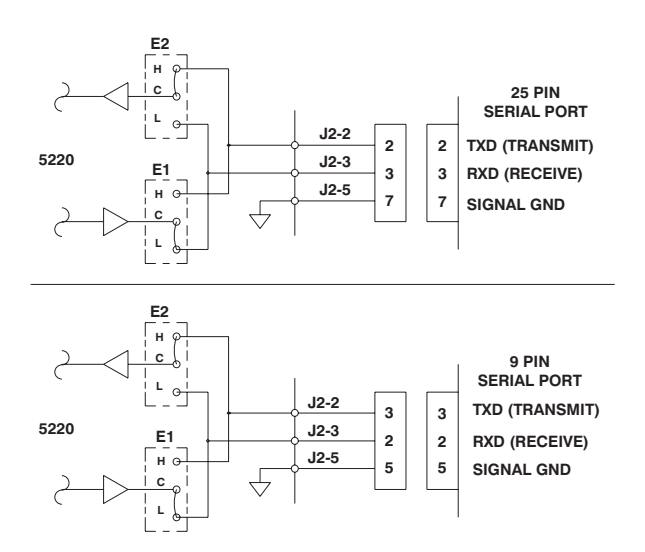

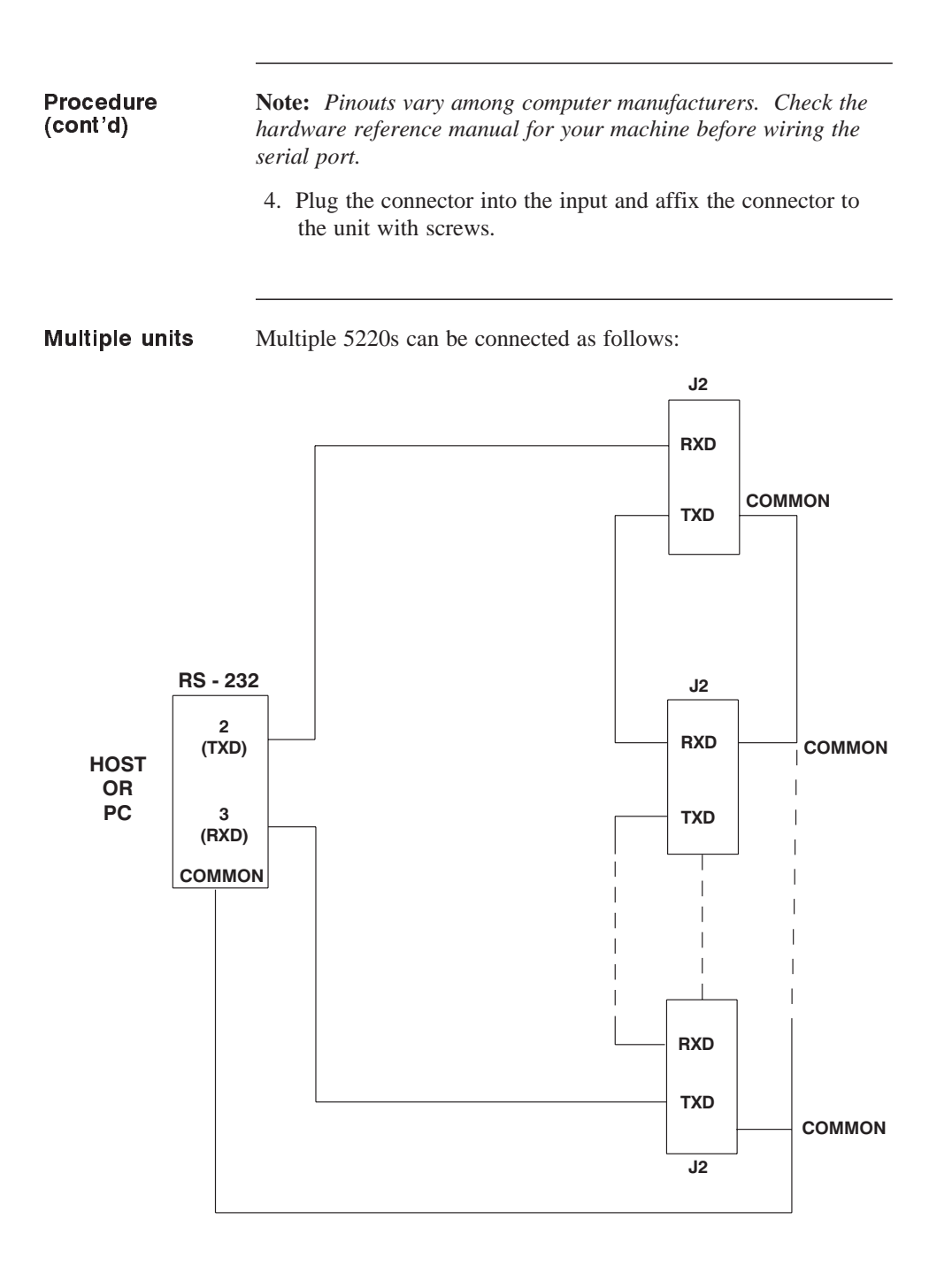

## 2.5.4 J1 Discrete Inputs/Outputs Connection

```
Introduction J1 connector contains all programmable inputs and
        outputs. There are five user programmable bi-directional I/O
        ports. To avoid confusion, it is recommended that each port
        be used as an input or output only.
```
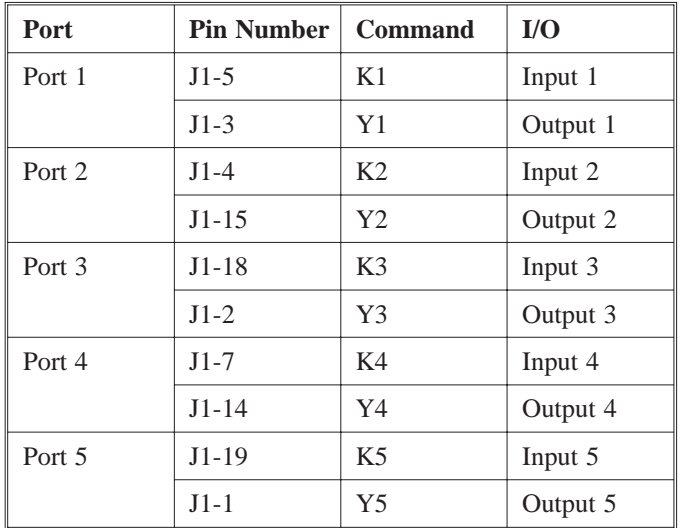

**Note**: *Refer to the K and Y commands in the programming section.*

 $\bullet$  The input ports (K1 through K5) are TTL compatible and have a 10 KW pull-up resistor to +5 Vdc.

 $\bullet$  The output ports (Y1 through Y5) are also TTL compatible and with a source capability of 5 mA and a sink capability of 20 mA.

Bi-direction I/O port circuitry

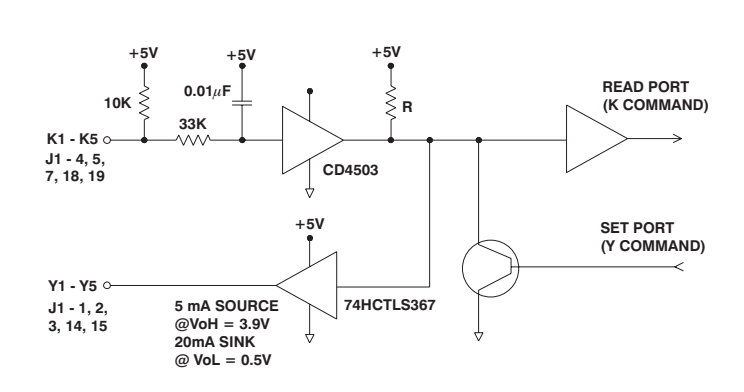

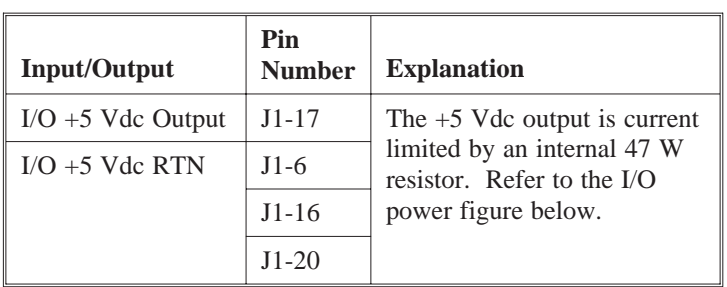

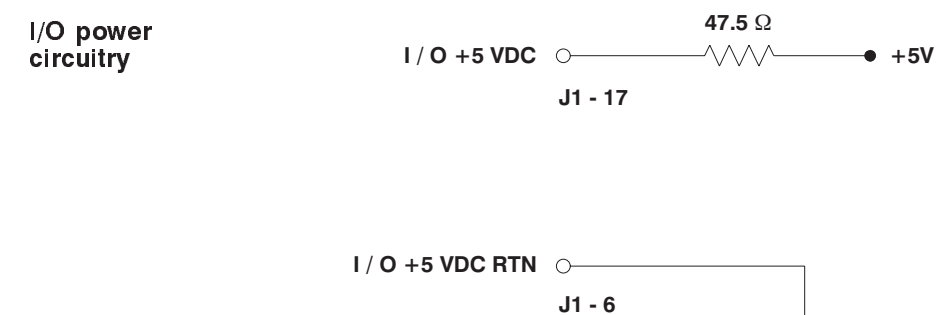

**16, 20**

 $\overline{\mathcal{A}}$ 

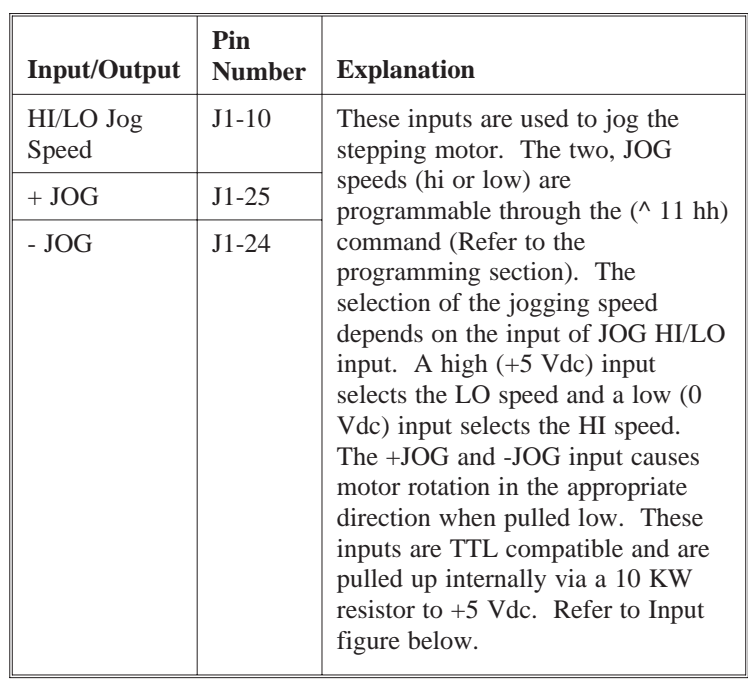

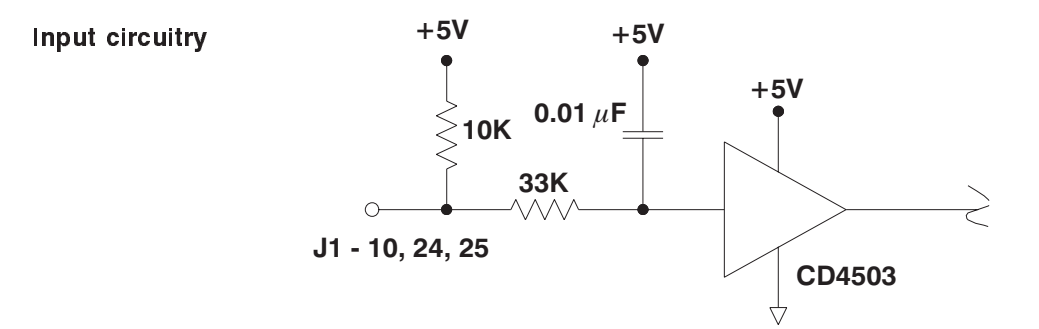

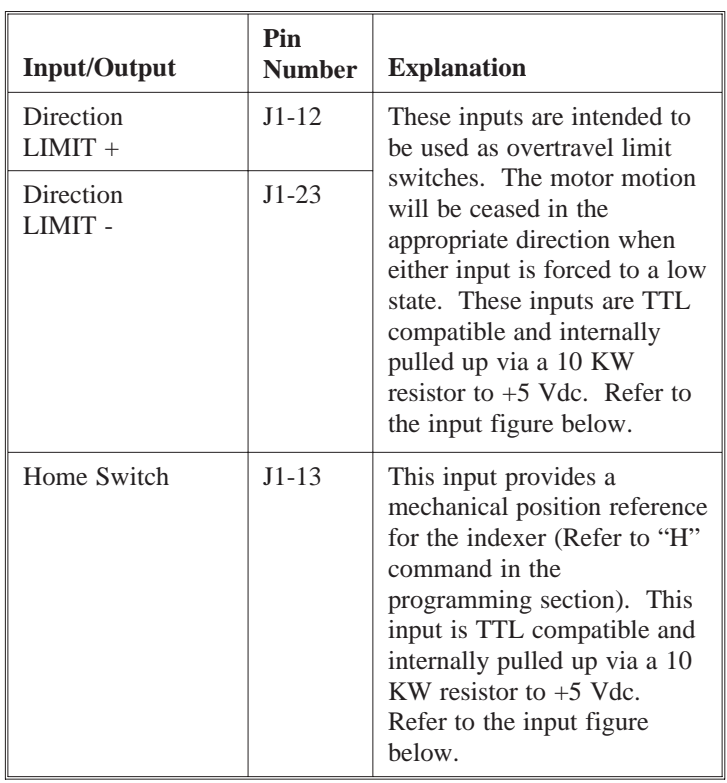

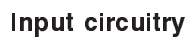

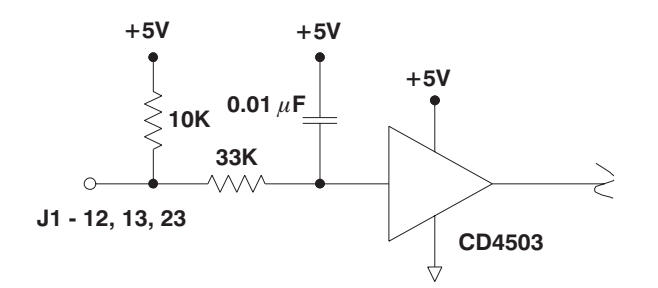

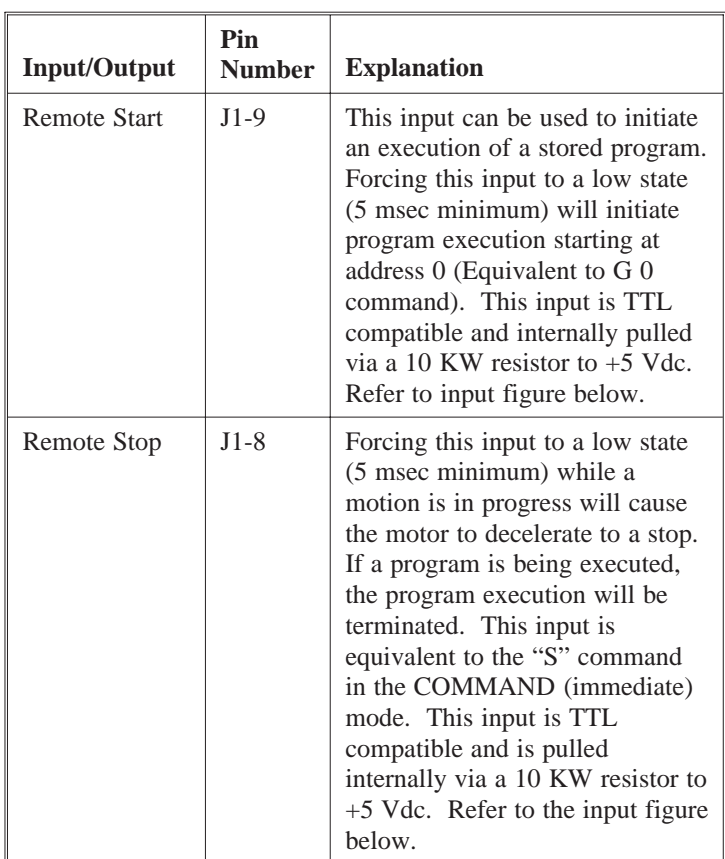

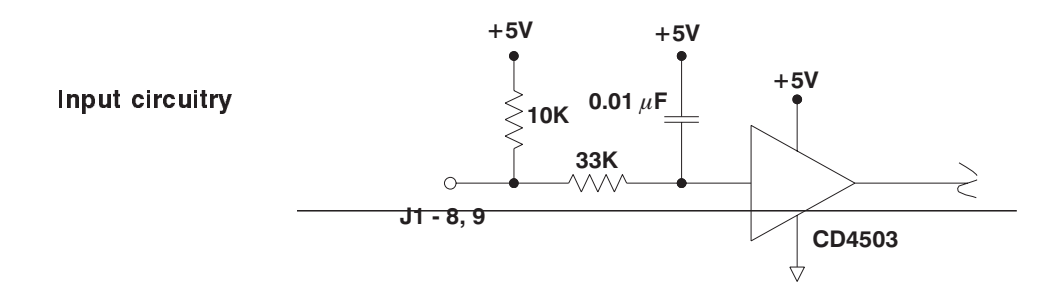

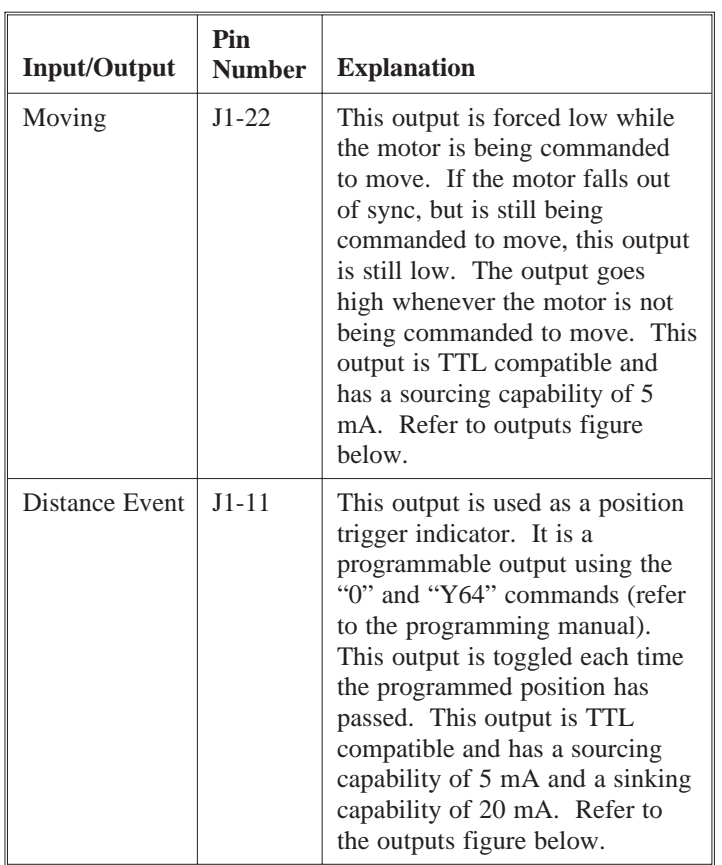

# Output circuitry

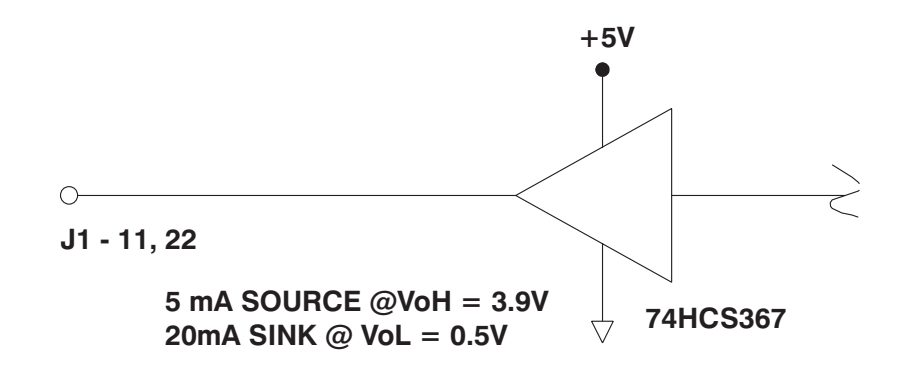

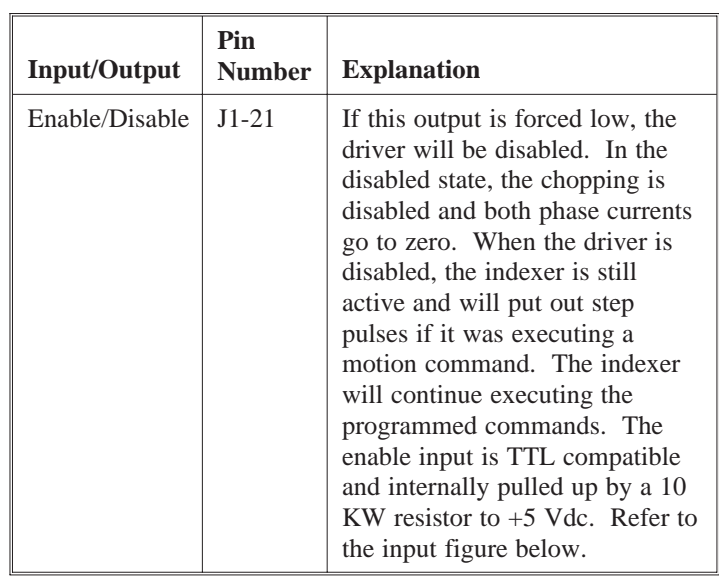

Input circuitry

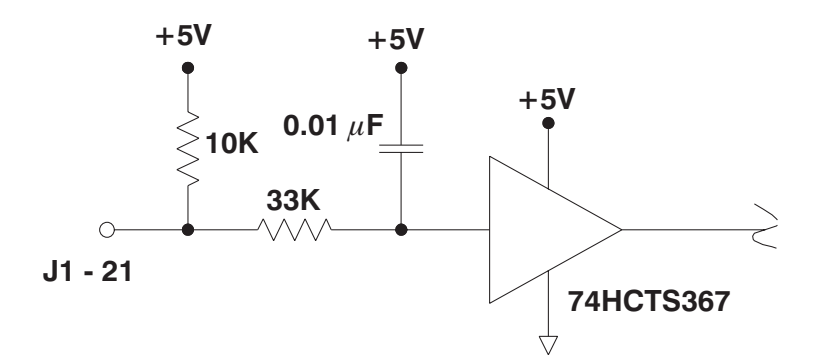

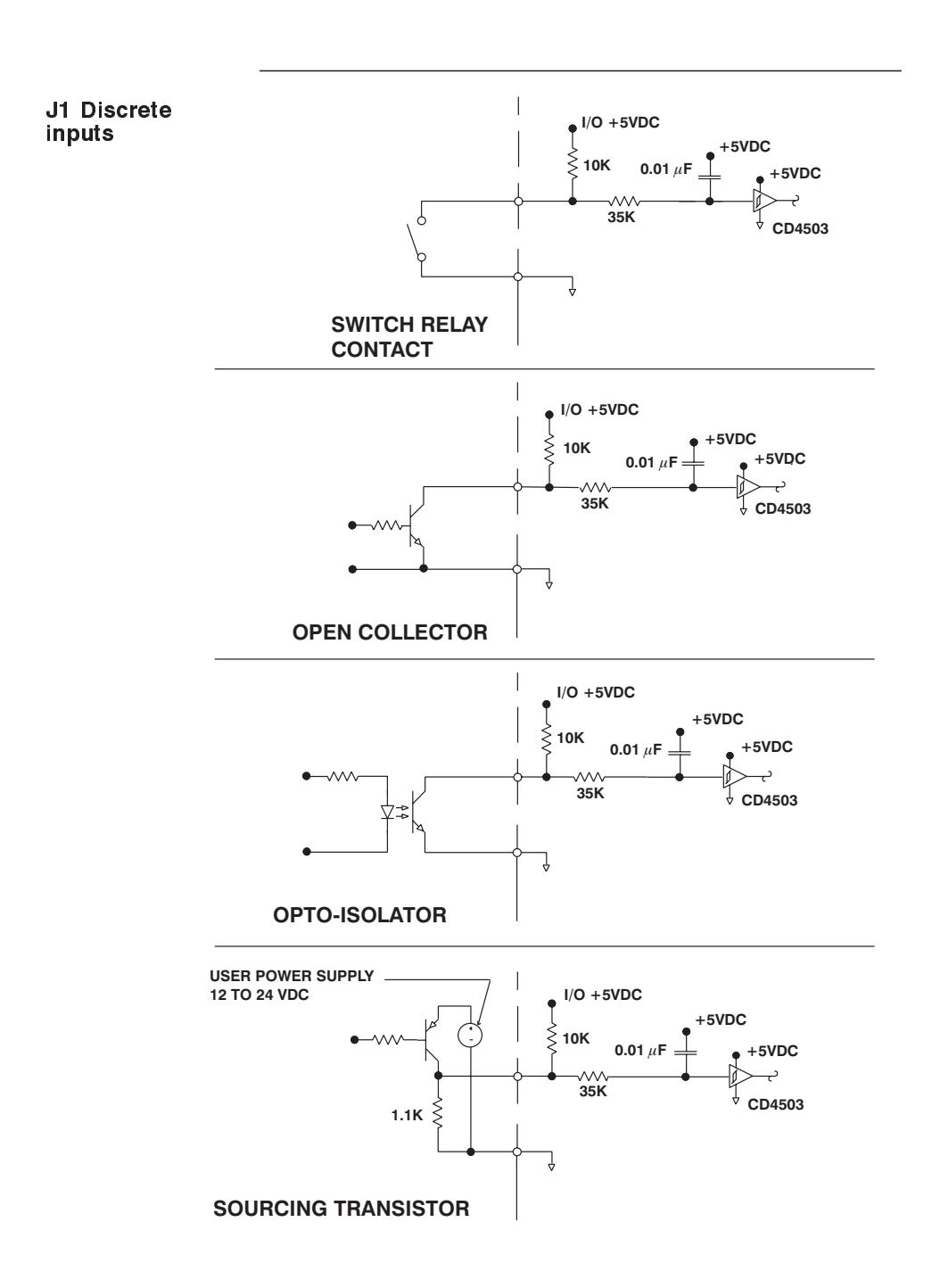

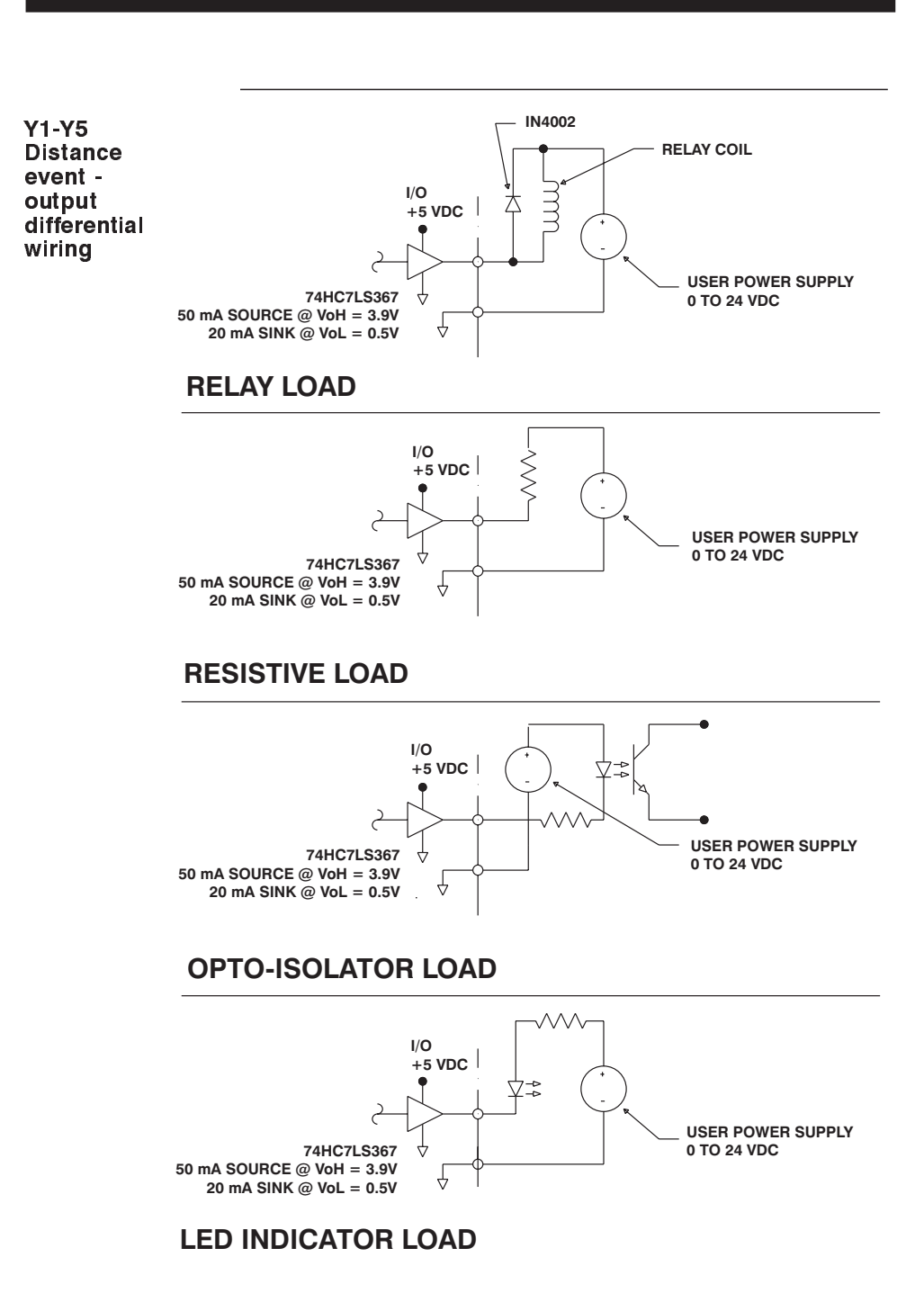
### 2.6 Jumper Settings

Selection of different features and options of the 5220 controller depends upon the jumper setting inside the controller. To have access to these jumpers the cover of the unit must be removed. To do this, remove the two screws near the front of the left side and the two screws near the back of the unit and pull the cover forward.

### *Warning*

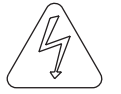

*Dangerous voltages exist inside the unit. Remove power to the unit whenever the covered is removed.*

### 2.6.1 E1 and E2 - RS-232 Port Configuration

These jumpers provide flexibility in adapting different RS-232 cables. Both the input (RXD) and output (TXD) functions can be swapped between J2-2 and J2-3.

### **Settings**

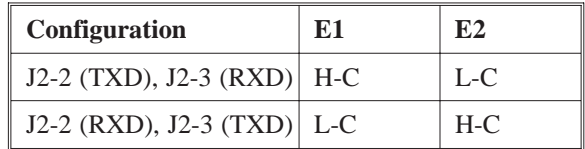

**Note:** *The factory default setting is:*

- *J2-2 (RXD), J2-3 (TXD) E1 set to L-C and E2 set to H-C*

### 2.6.2 E3 - Current Control

The drive has two modes of current control. E3 jumper sets the current mode of the controller.

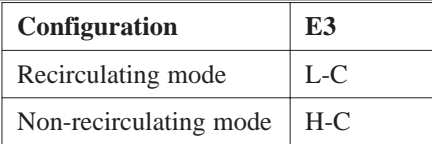

### **Settings**

In most applications, recirculation mode is preferred. The power losses in the module and stepping motor are lower in the recirculation mode due to the lower amplitude ripple current. This mode should be used whenever possible.

For some applications, it may be necessary to use the non-recirculation mode. While this mode introduces higher module and motor losses due to higher ripple currents, it reduces the module's sensitivity to back EMF from the motor. This improved back EMF rejection reduces mid-range stability problems. Mid-range stability problems are inherent in any stepping motor system and can cause the motor to fall out of synch due to the parametric oscillation of the motor current resulting in a reduction of torque at mid-range speeds. Using the non-recirculation mode will reduce the systems susceptibility to mid-range instability.

**Note:** *The factory default setting is for recirculating mode, E3 in L-C position.*

### 2.6.3 E4 - Step Size Operation

The drive can be configured to FULL or HALF step operation. The step size sets the amount of rotation per input step.

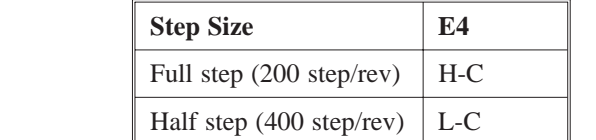

Refer to Appendix F, "Stepping Motor Basic", and Appendix I, "Phasing Sequencing" for additional information.

**Note:** *The factory default setting is for Half step operation, E4 in L-C position.*

**Settings** 

### 2.6.4 E5 - Idle Current Control

If enabled, the driver will reduce the output current to 1.25 Amp *if no motor motion is commanded after 0.1 second.*

Once the motor motion is commanded, the output current will be boosted back to 2.5 Amp. This feature reduces motor heating in idling case.

### **Settings**

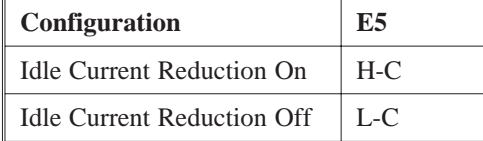

*Note: The factory default setting is idle current reduction on, E5 in H-C position.*

- $\bullet$  When ICR is enabled the holding torque generated by the motor is reduced by approximately 50 %.
- $\bullet$  When ICR is enabled the motor stiffness around the holding position is reduced by approximately 50%.

### 2.6.5 E16, E17 and E18 - Baud Rate Setting

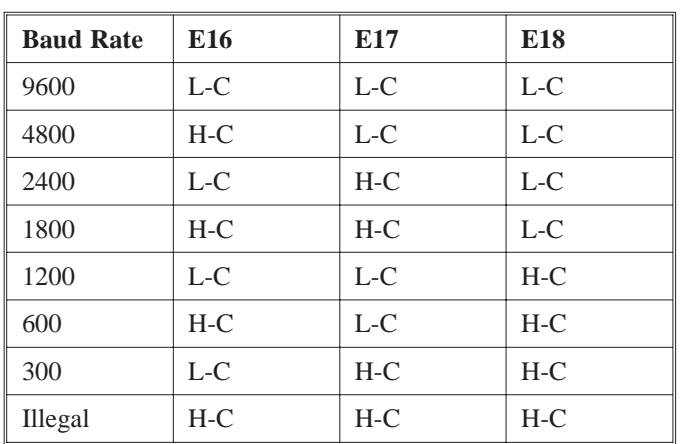

There are 7 different RS-232 baud rate settings available. These jumpers must be set prior to power up.

**Note:** *The factory default setting is for 9600 baud, all jumpers in the L-C position. Jumper settings are only read at power up*.

### 2.6.6 Jumper Location

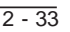

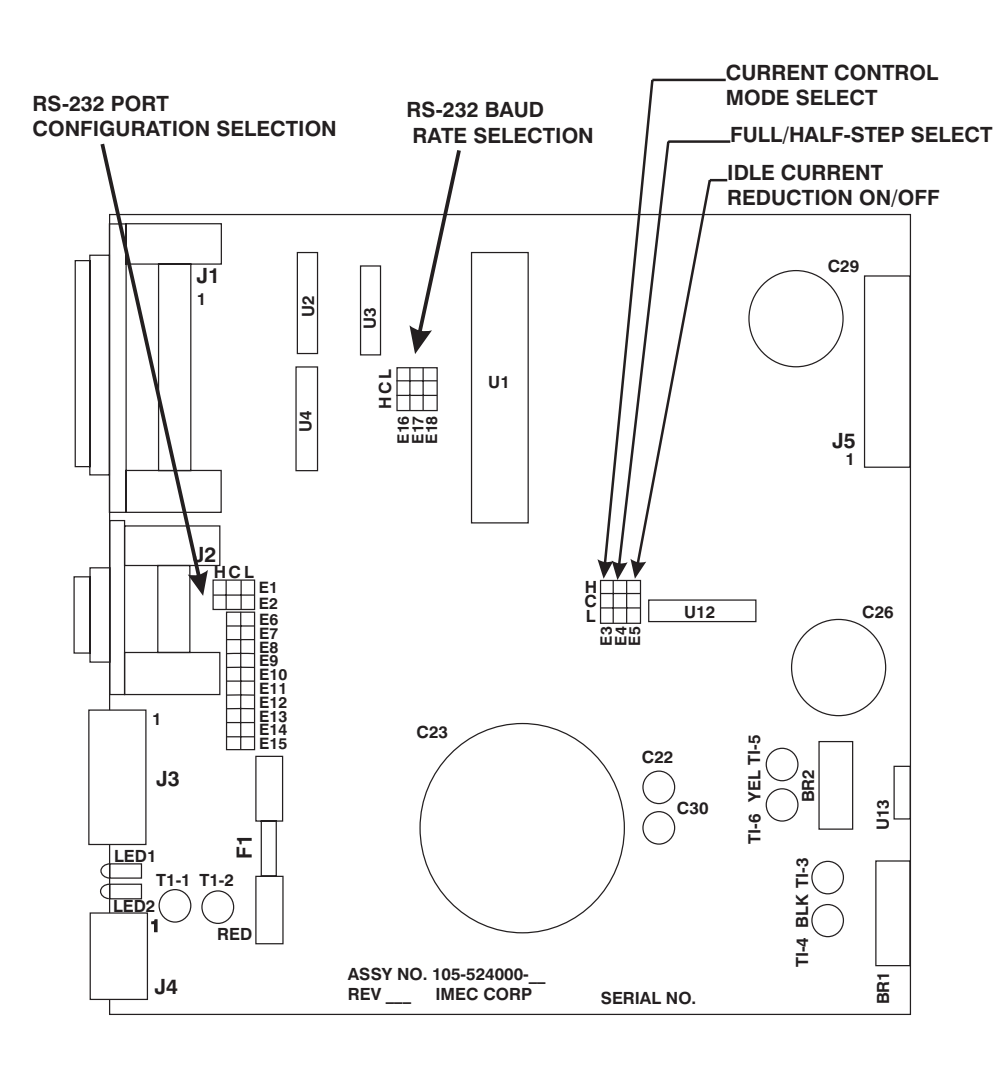

# **3 Powering up the 5220**

In this Chapter This chapter explains how to power up the 5220 after installation.

### 3.1 Testing the Installation

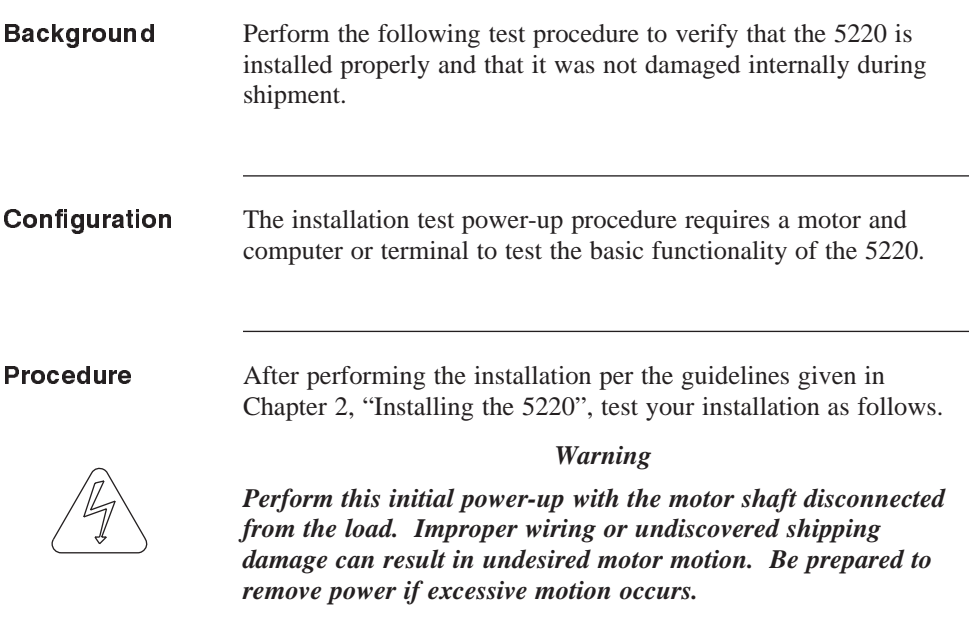

### 3.1.1 Connections test

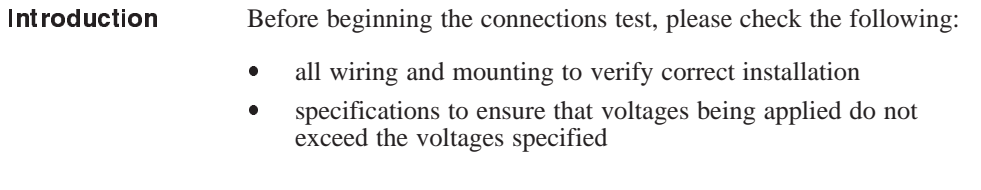

**Procedure** 1. Verify the plug jumper settings are as follows:

| <b>Jumper</b>       | <b>Setting</b>                                                                                                    |  |
|---------------------|----------------------------------------------------------------------------------------------------|--|
| E16, E17 and<br>E18 | These jumpers should be set to match the<br>baud rate of the terminal or PC being used<br>to communicate with the 5220. Refer to<br>Section $2.5.3$ . |  |
| E1 and E2           | These jumpers should be set to the<br>appropriate RS-232 configuration for the<br>terminal and cable being used. Refer to<br>Section $2.5.3$ .        |  |
| E <sub>5</sub>      | Set to the H-C position (ICR enabled).                                                                                                    |  |
| F4                  | Set to the L-C position (Half step mode).                                                                                                    |  |
| E <sub>3</sub>      | Set to the L-C position (Recirculating<br>mode).                                                                                                    |  |

2. Connect only J5 to the 5220, then apply power

- 3. Verify that the POWER GREEN LED is the only LED ON. If it is not, refer to Section 4.2,"Troubleshooting".
- 4. Switch power OFF.
- 5. Connect the J3 motor connector.
- 6. Switch power ON again. Check that the POWER GREEN LED is the only LED ON. If so, then motor connection are OK. If not, refer to Section 4.2, "Troubleshooting".

**Signals test** 1. Verify that the motor has holding torque by attempting to rotate the motor shaft. The energized shaft is either immoveable or very resistance to rotation when the drive is enabled.

- 2. Jog the motor (connect input pin J1-24 or J1-25 to J1-20). The motor moves at the default jog speed.
- 3. Remove the Jog input.
- 4. Connect the J2 RS-232 connector. Cycle power to the controller. If using a PC, use the PACCOM disk to setup your PC as a dumb terminal as described in the program reference manual.
- 5. Send two consecutive space characters. The controller should respond with a pre-defined sign on message:

Sigma products/Pacific Scientific 285-1 v1.06 23

6. From the terminal or computer, type **R1000 <enter>.**

**This will move the motor at velocity of 1000 steps per second clockwise.**

- 7. **Type R-1000** <enter>. This will change the direction of the motor rotation.
- 8. Type **S** <enter>. The motor should stop rotating.

If the controller passes all of the above, then you may start exercising the unit on your own. If the 5220 does not pass all of the above steps, refer to Section 4.2, "Troubleshooting".

# **4 Maintaining/Troubleshooting**

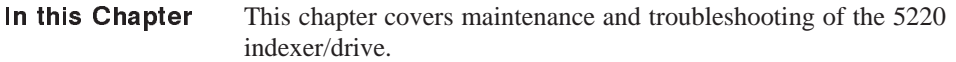

### 4.1 Maintaining the 5220

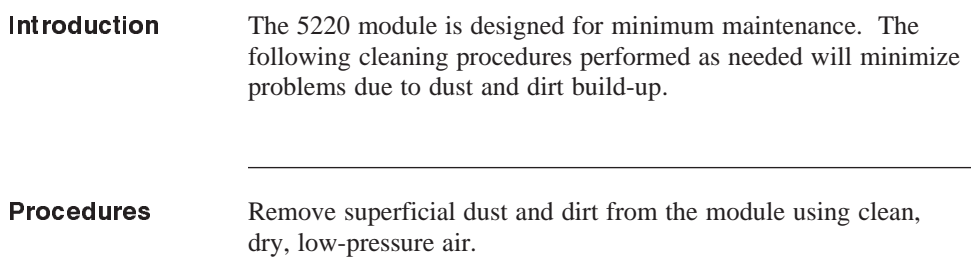

### 4.2 Troubleshooting the 5220

Introduction The LEDs located on the front panel indicate the controller status and are used for troubleshooting. A table of the LEDs referencing the appropriate section for troubleshooting follows.

### LED indicators

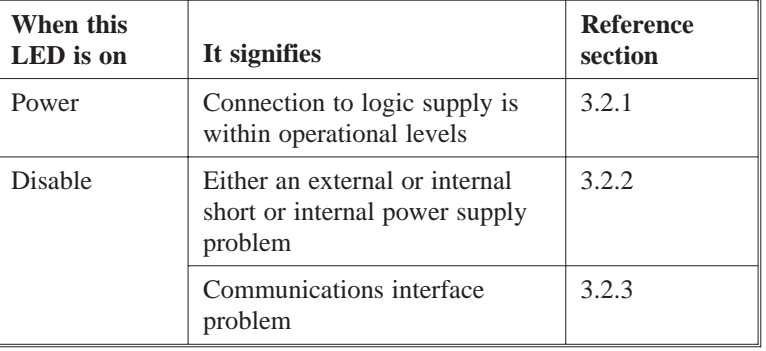

### 4.2.1 POWER LED Not On - 5220 does not power up

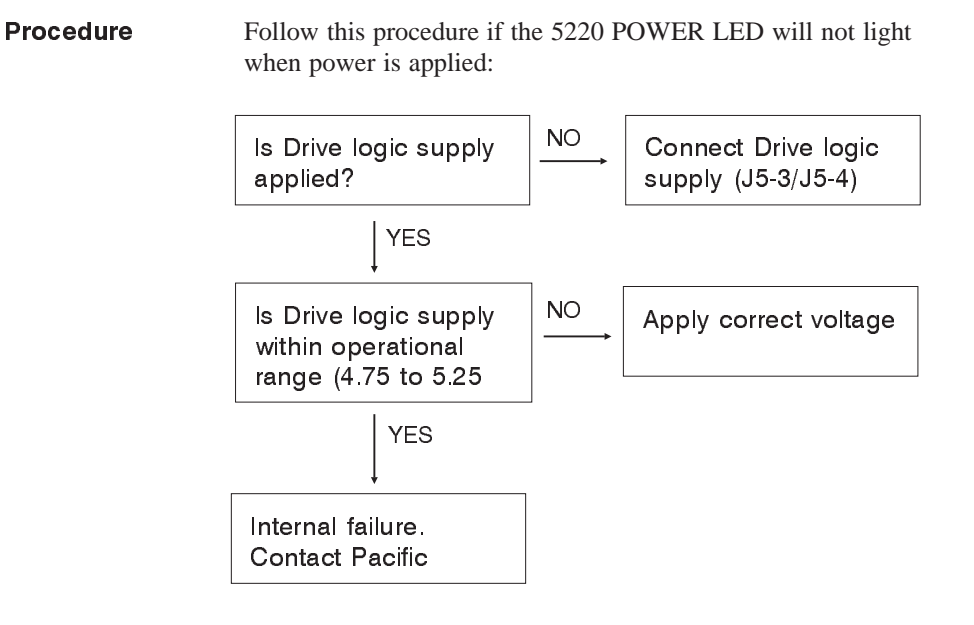

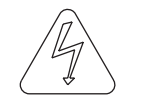

*Warning*

*Do not operate the unit without the chassis tied to earth ground. Contact with energized components causes severe shock or burn.*

### 4.2.2 DISABLE FAULT LED On - 5220 contains power fault

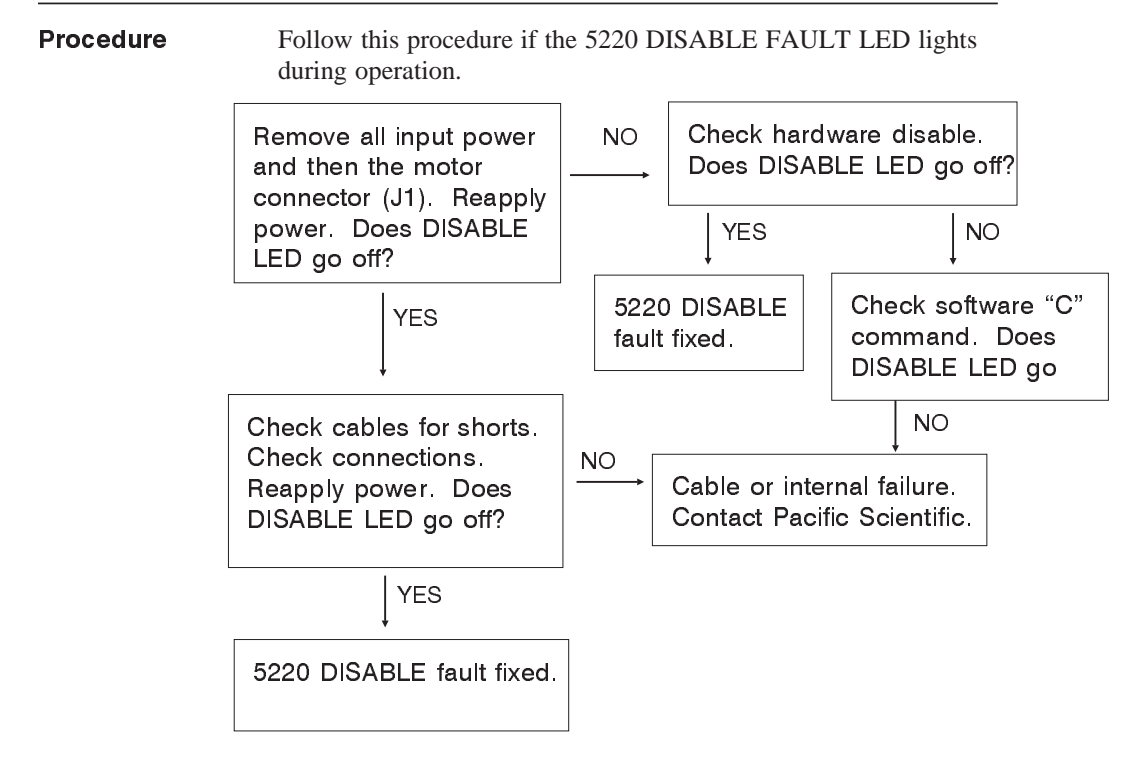

### 4.2.3 5220 Does Not Respond - Communications interface fault

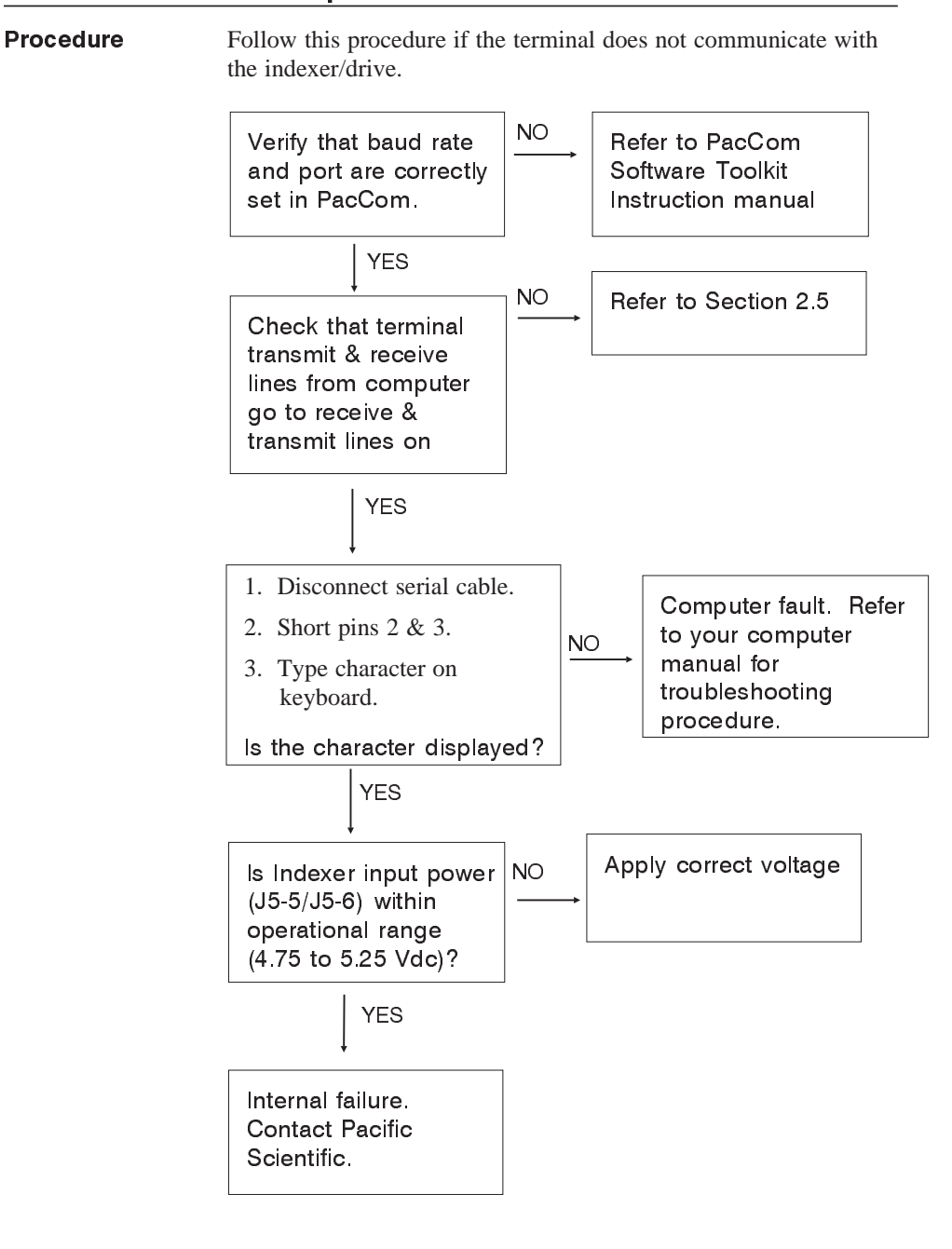

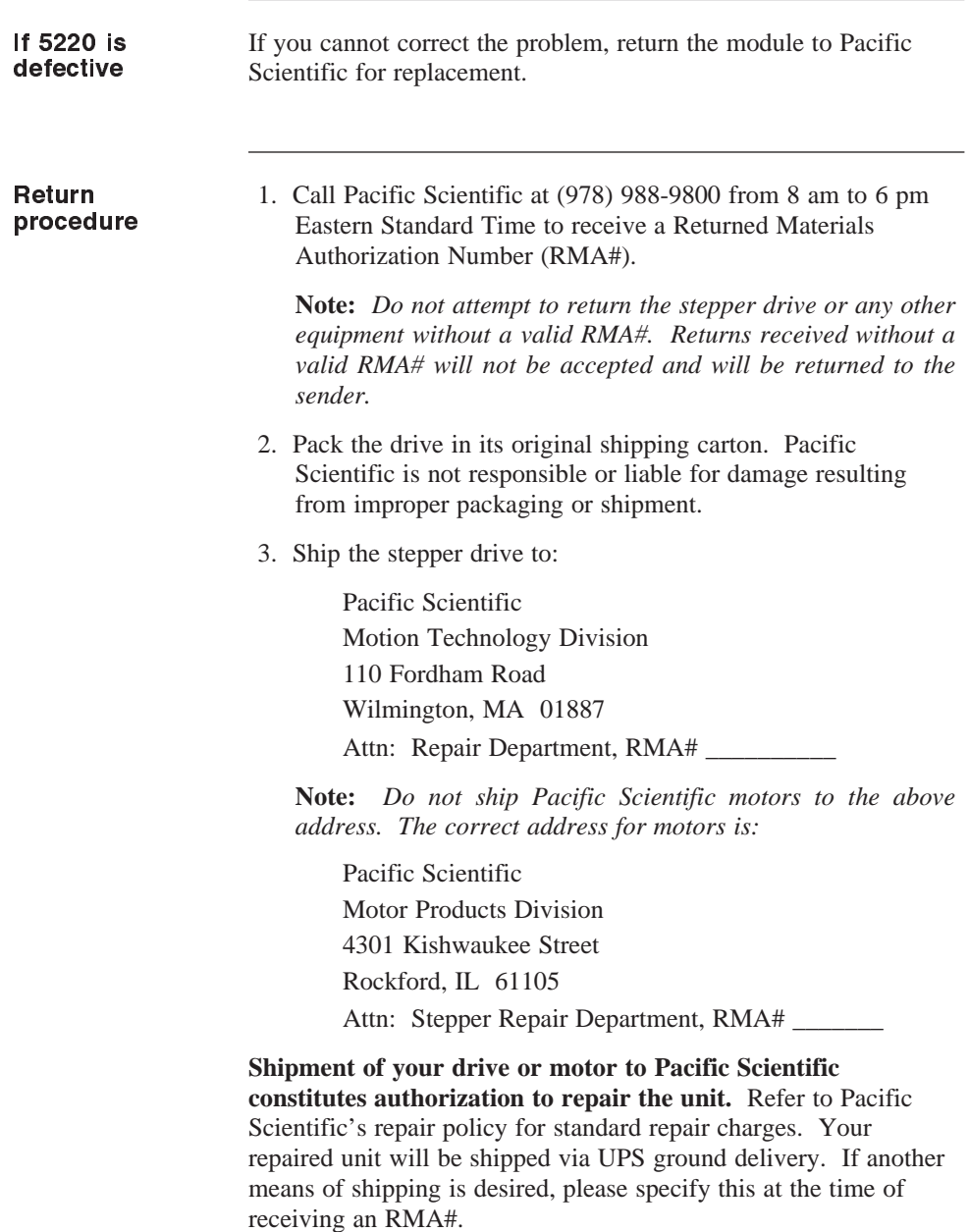

# **Appendix A Specifications**

### **Electrical**

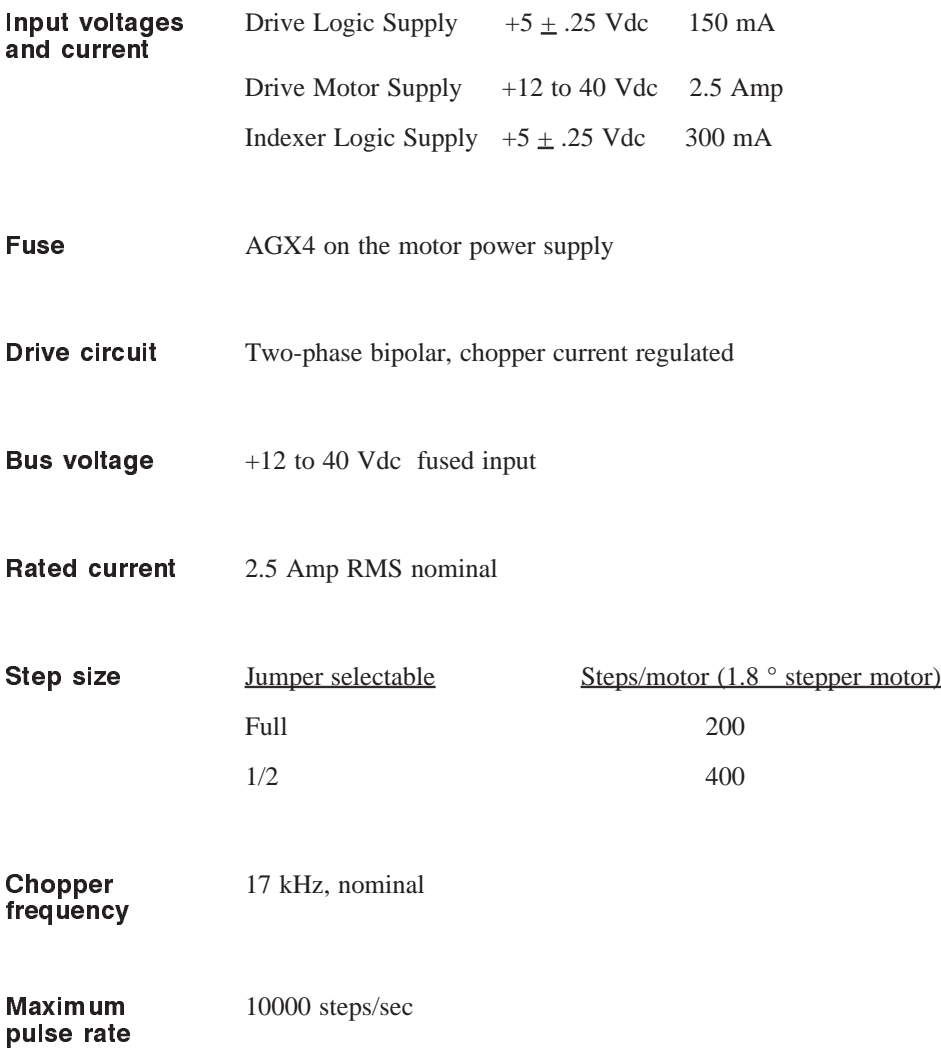

## Environmental

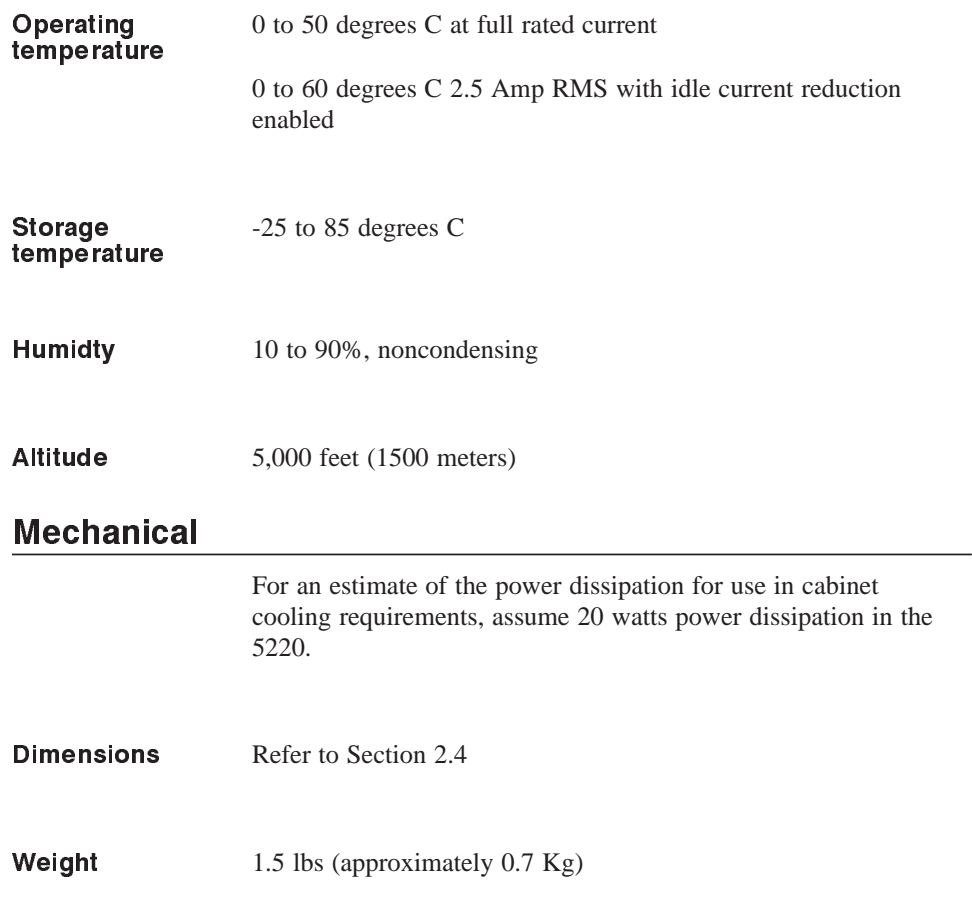

## **Appendix B Order Number & Ordering Information**

Background This appendix lists the 5220 part numbers and gives information on ordering.

### 5220 part number table

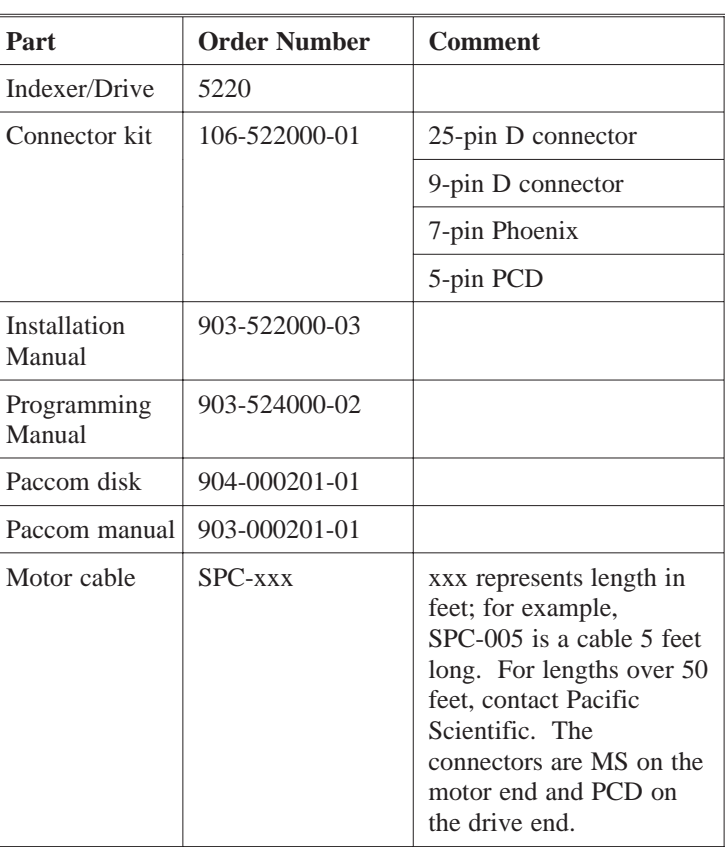

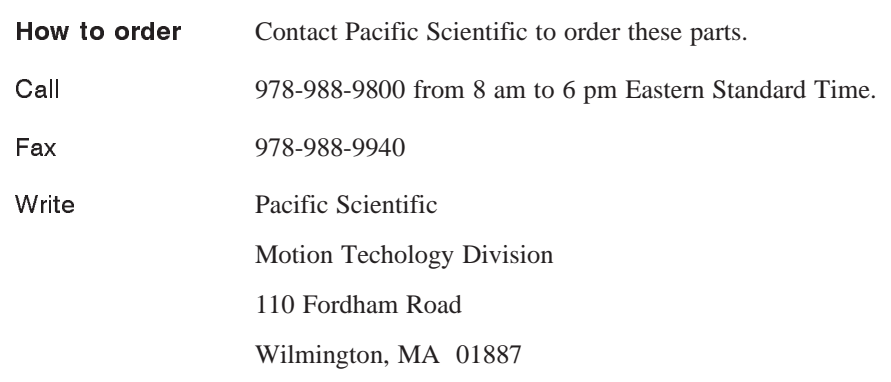

# **Appendix C Pin Out and Connections Summary**

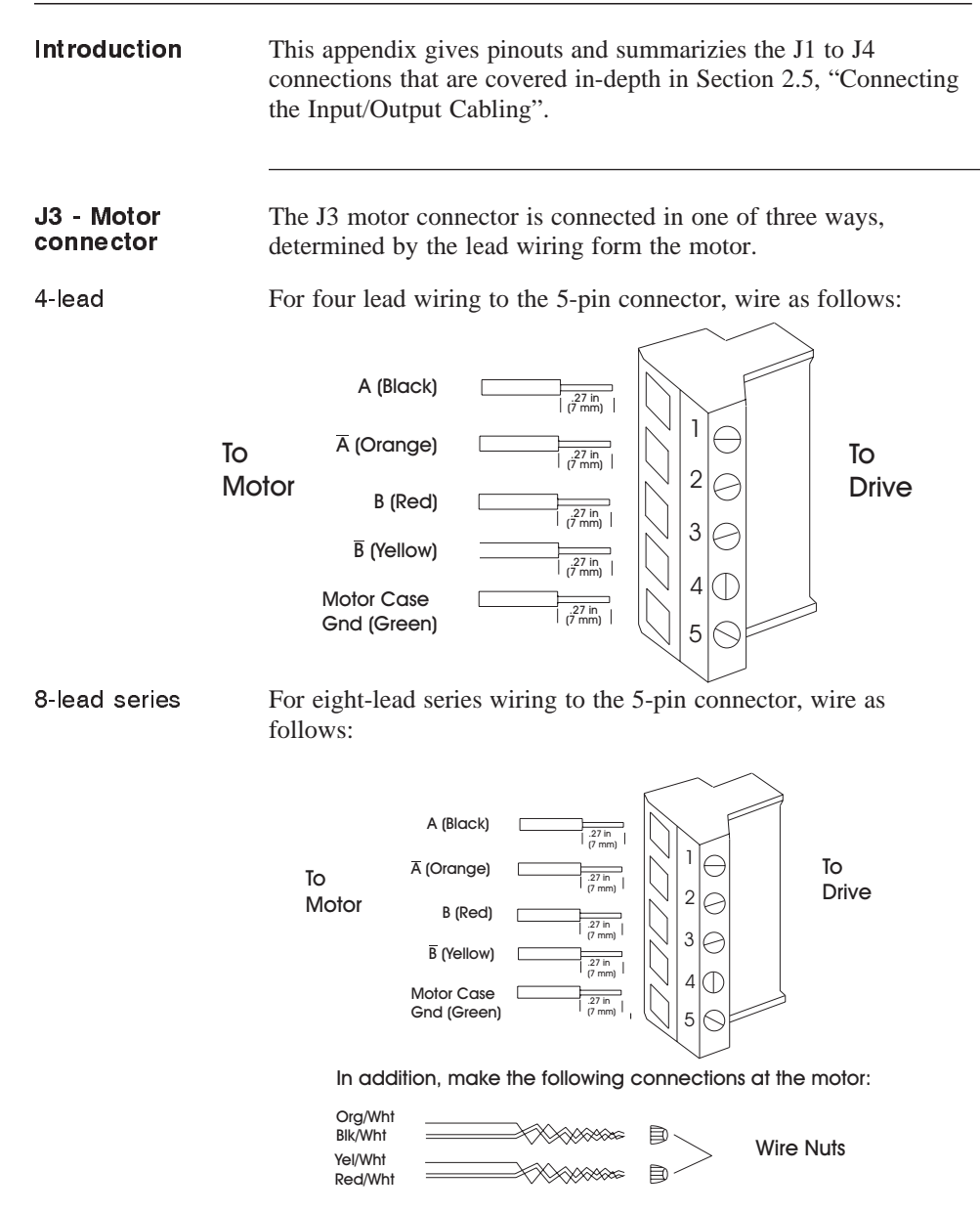

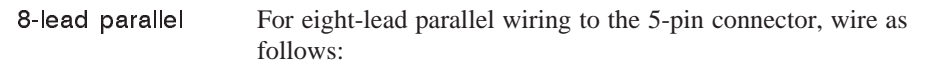

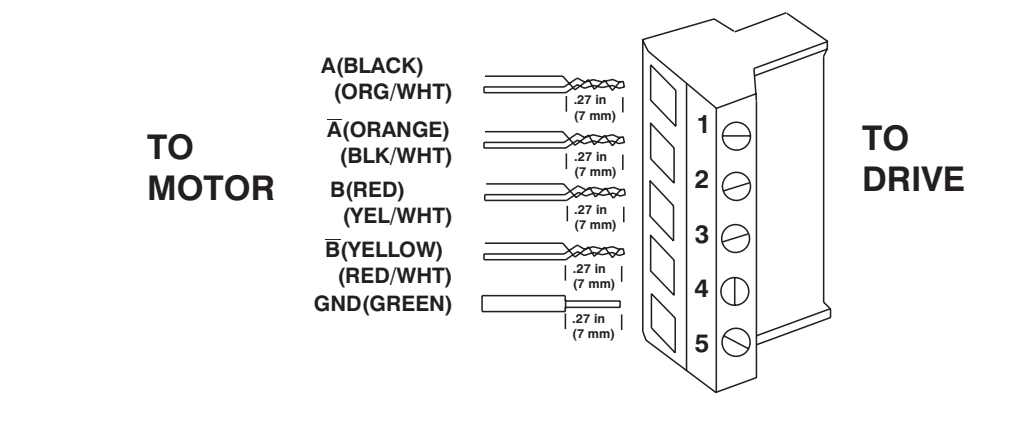

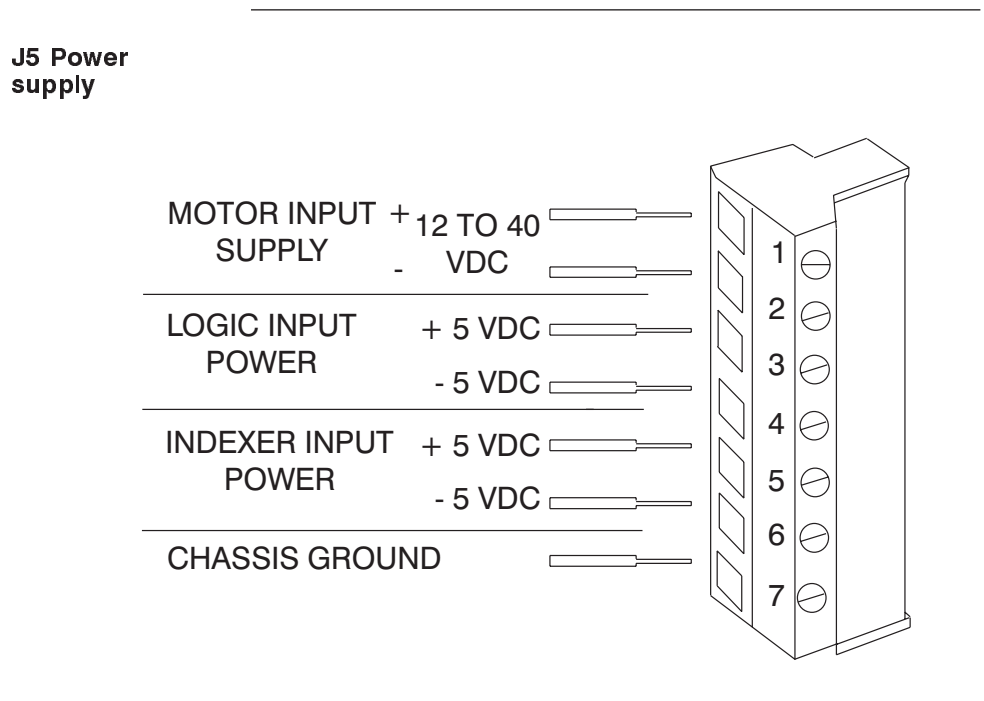

C - 2 5220 Installation and Hardware Reference Manual - Rev D

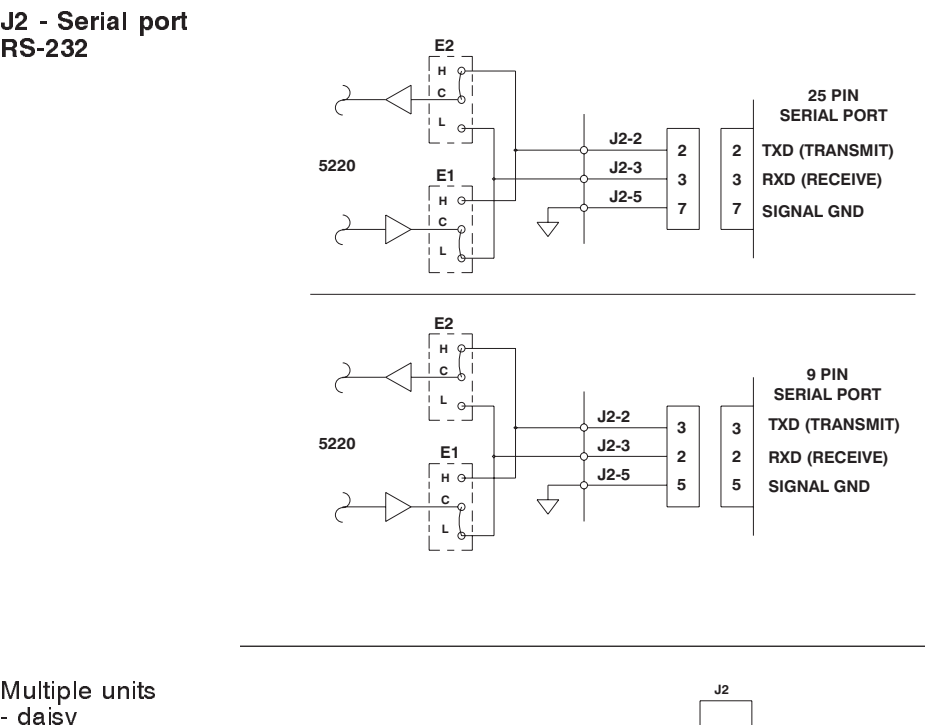

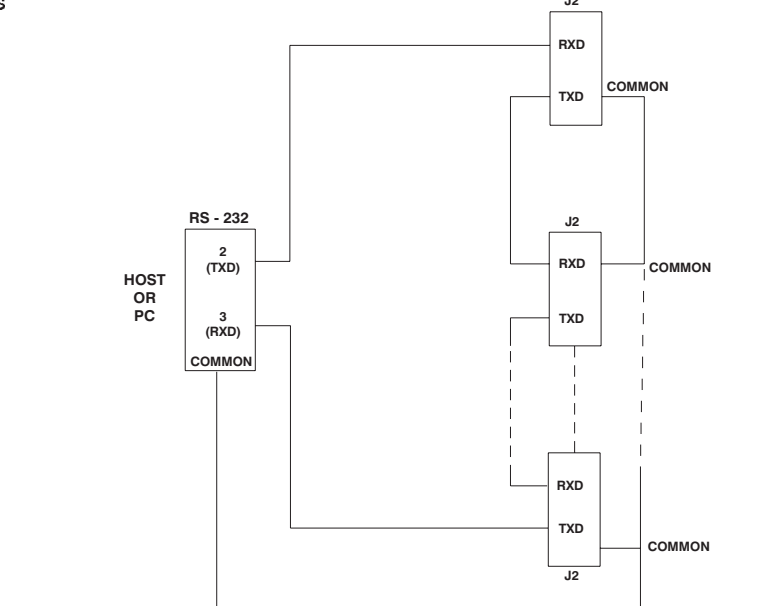

- daisy chained

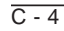

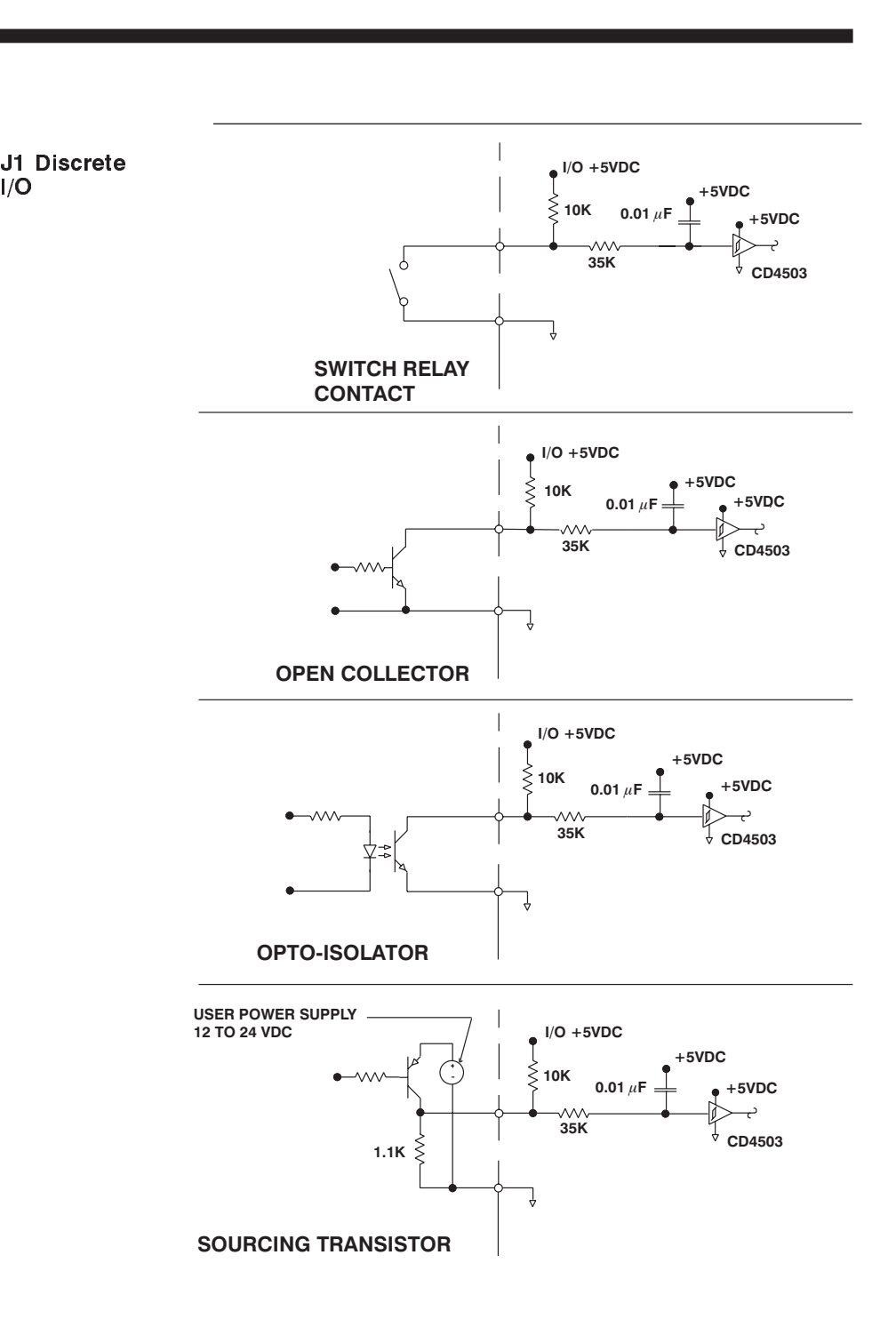

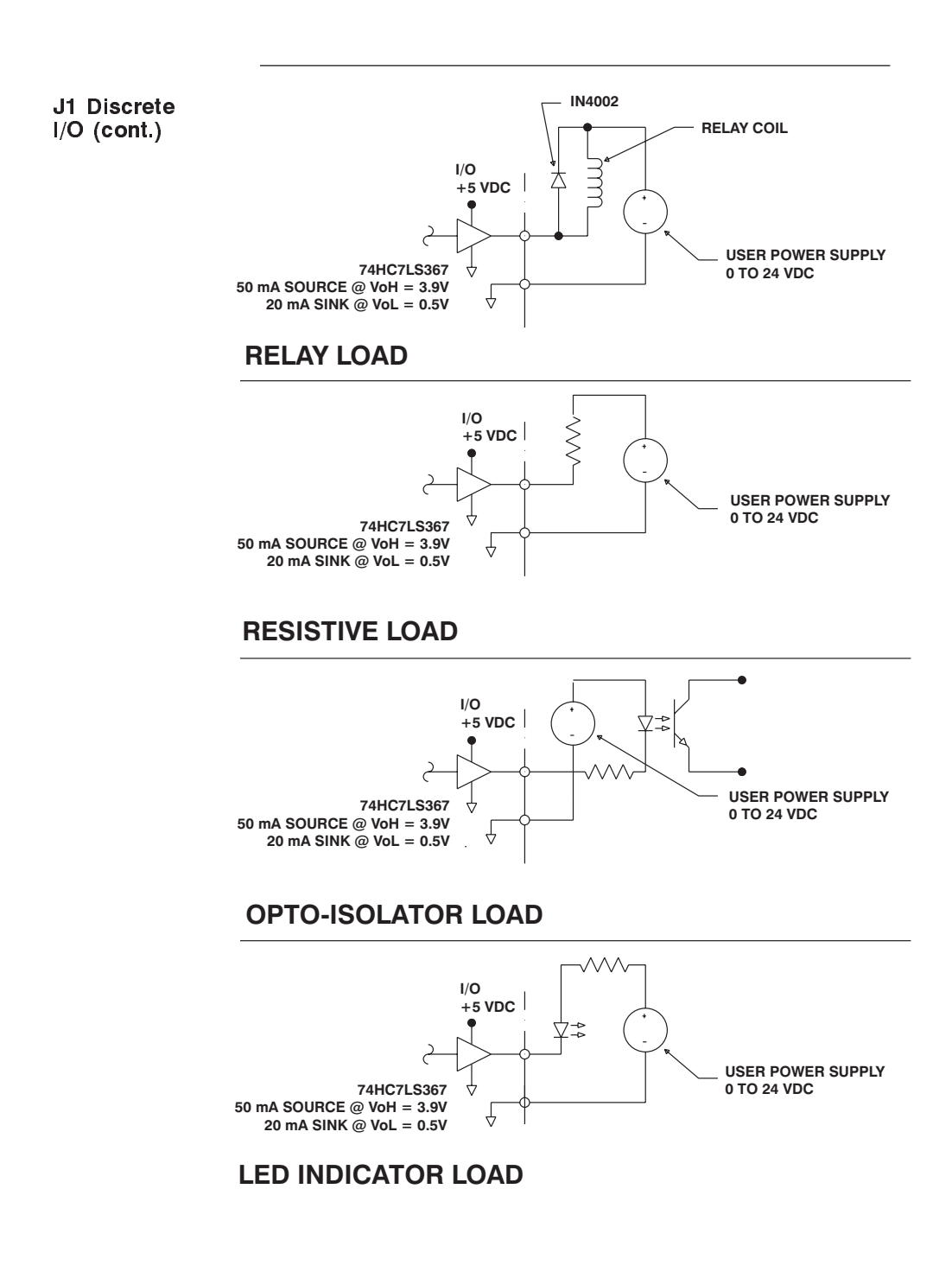

# **Appendix D Jumper Settings**

Introduction This appendix provides a summary of jumper settings.

E1 and E2 E1 and E2 are used to set RS-232 configuration.

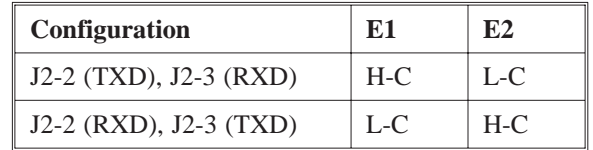

E3 is used to set the current control.

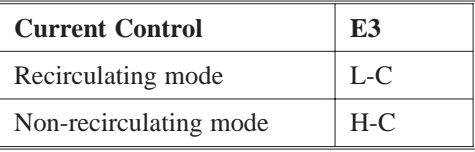

E4 E4 is used to set step size.

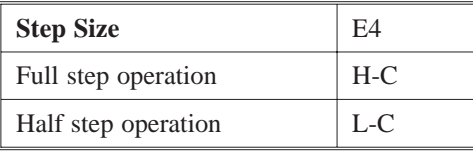

E5 is used to set idle current control.

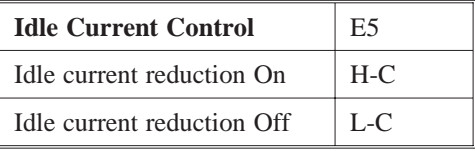

E16, E17, and E18

These jumpers are used to set baud rate.

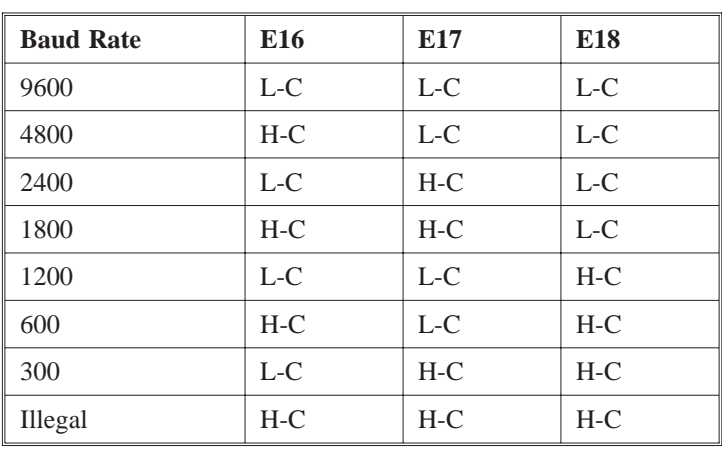

**Note:** *These jumper settings are read only at power up.*

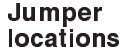

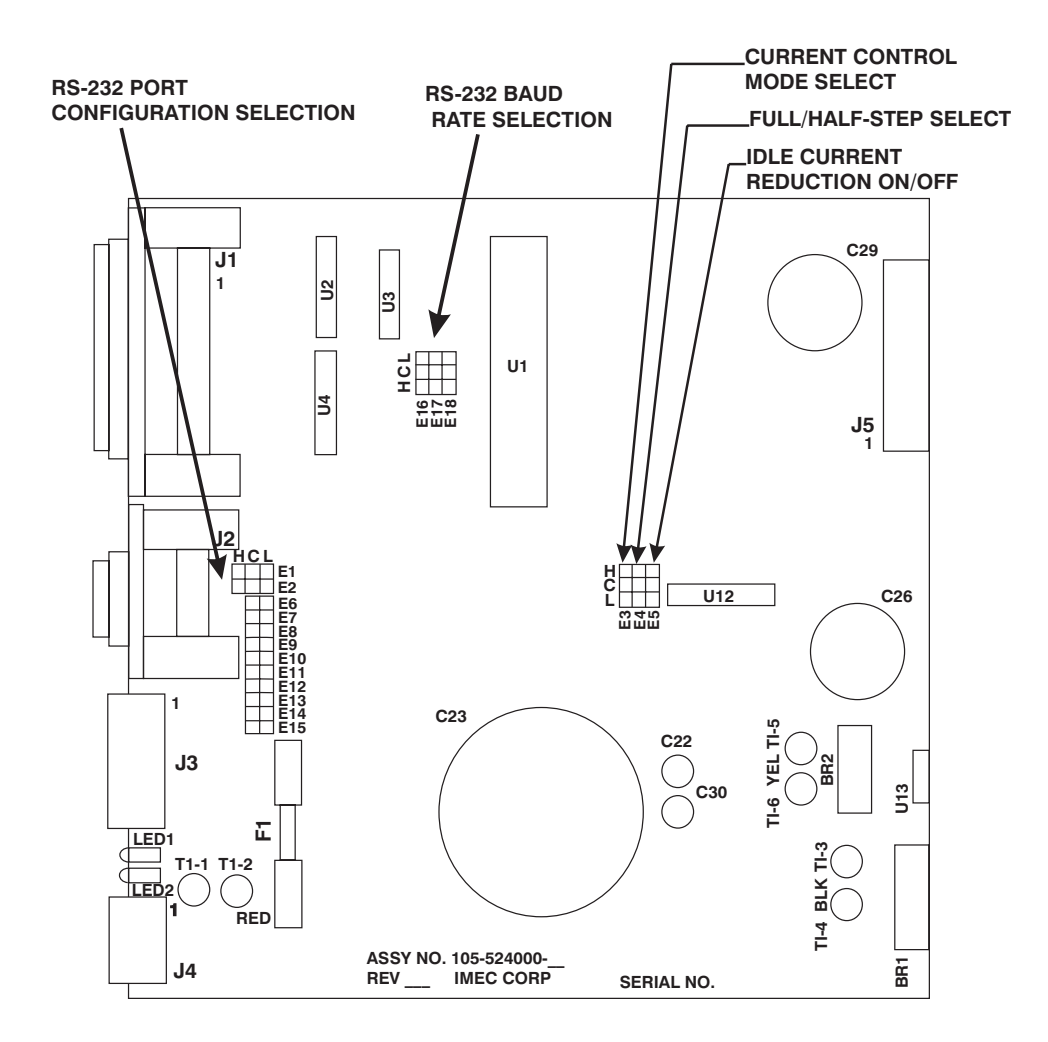

# **Appendix E I/O Summary & Pinouts**

J1 (I/O interface)

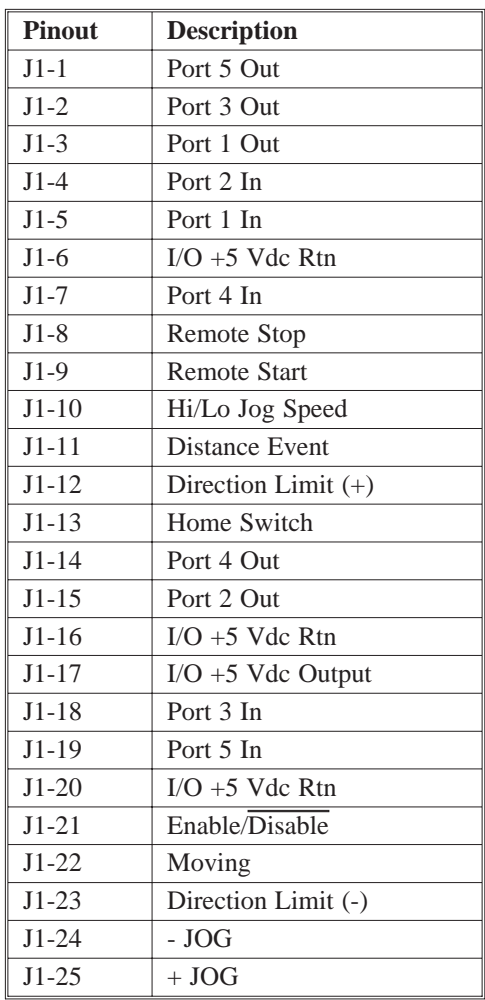

### J2 RS-232 Interface

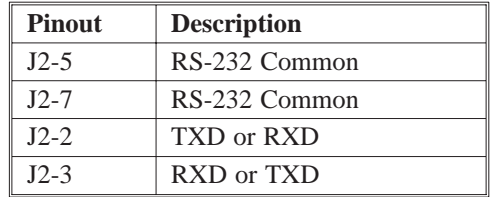

**Note:** *All other pins on J2 are not connected.*

J3 Motor

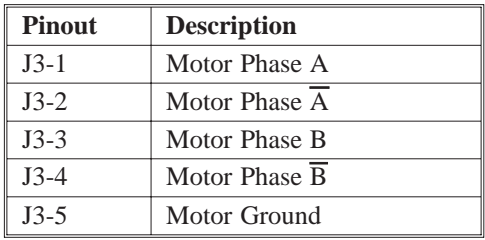

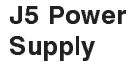

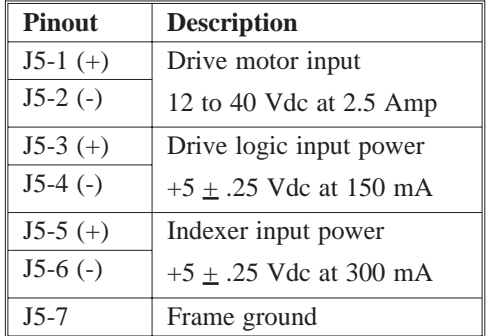

# **Appendix F Stepper Motor Basics**

**Hybrid** stepping motor below:

A hybrid stepping motor can be simplified to the diagram shown

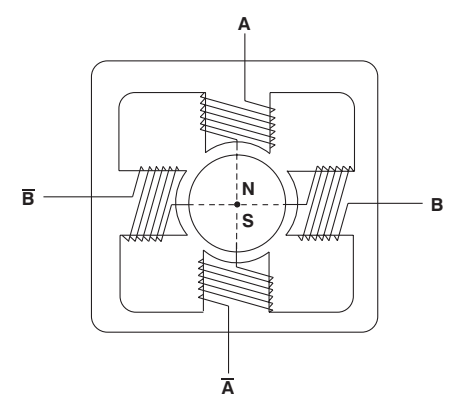

The stator consists of two-phase windings and the rotor is a permanent magnet. The rotor aligns itself with the magnetic field created by the stator windings. By controlling the winding currents in the proper sequence, torque is produced and the rotor will rotate in the desired manner. The phase currents are bidirectional and sequencing of these phase currents is termed commutation. There are three basic types of stepping motor commutation possible with the 5240 module.

- One-phase-on Drive or Wave Drive
- $\overline{a}$ Full-step Drive
- $\overline{a}$ Half-step Drive

### **One-Phase-On Drive or Wave Drive**

In this type of commutation, only one phase of the stepping motor is on at any given time. Phases are energized in the following sequence.

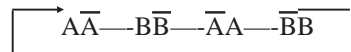

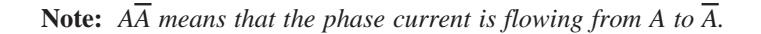

The figure below shows the commutation sequence for clockwise rotation of a stepping motor with wave drive commutation. The rotor is simplified to a bar magnet with North and South poles. This type of commutation is typically not used since Full-step drive provides equivalent step resolution with 1.4 times more torque.

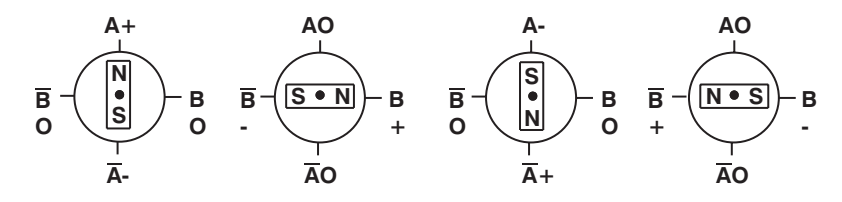

This type of commutation is selected by applying power to the module with the HALF/FULL input high or unconnected. This will set the module for Half-step operation starting in the Zero state. Input one pulse into the STEP input. This will force the outputs to one of the Wave Drive commutation states. Now, force the HALF/FULL input into the low state. The module will be set for Wave Drive operation. The Full-step wave drive mode can be set with the output disabled (enable line pulled low) so that the motor will not move during wave drive selection.

**Note:** *Do NOT change the state of the HALF/FULL input state during operation since the Full-step or Wave Drive mode is selected based upon the state of the module outputs when the HALF/FULL input is pulled low.*

### **Full-Step Drive**

In this type of commutation, both stepping motor phases are energized at all times. The commutation sequence is:

$$
\qquad \qquad \overline{A} \overline{A} \& B \overline{B} \qquad \qquad \overline{B} \& \overline{A} A \qquad \overline{A} A \& \overline{B} B \qquad \qquad \overline{B} B \& A \overline{A}
$$

The following figure shows this commutation sequence for clockwise motor rotation.

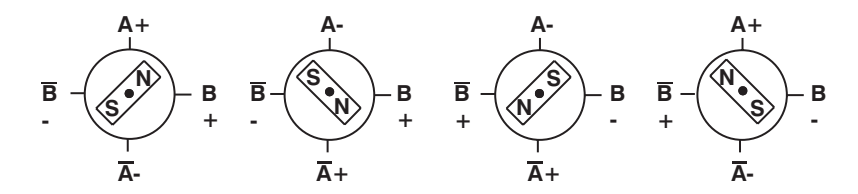

This type of commutation is selected by forcing the HALF/FULL input low prior to applying power to the module and keeping the input low. The module is now set for Full-step operation. Do NOT change the state of the HALF/FULL input state during operation since the Full-step or Wave drive mode is selected based upon the state of the module outputs when the HALF/FULL input is pulled low.

### **Half-Step Drive**

This type of commutation alternates between one phase energized and two phases energized. This halves the step size (doubles step resolution) but gives irregular torque. The torque with two phases energized is 1.4 times higher than that produced with one phase energized. The commutation sequence is:

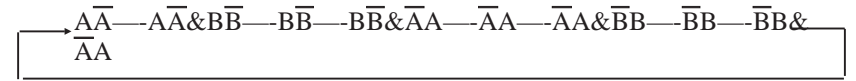

The figure below shows the half-step drive sequence.

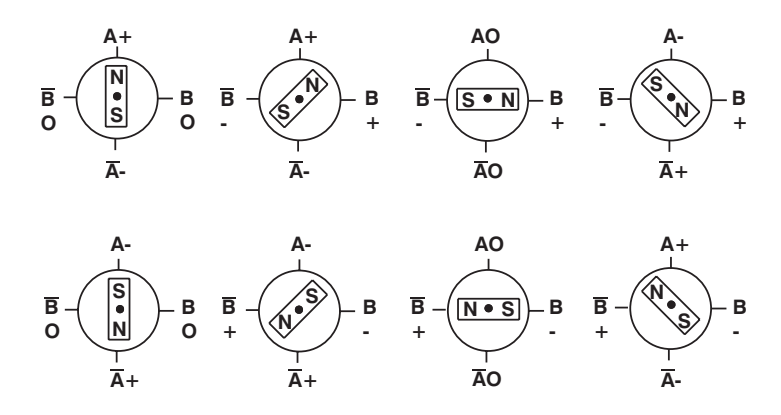

This type of commutation is selected by forcing the HALF/FULL input high or leaving it unconnected when applying power to the drive. Do NOT change the state of the HALF/FULL input state during operation since the Full-step or Wave Drive mode is selected based upon the state of the module outputs when the HALF/FULL input is pulled low.

**Note:** *All figures are simplified and show a stepping motor with a 90<sup>o</sup> full-step or 45<sup>o</sup> half-step commutation. Pacific Scientific stepping motors are designed with a 1.8<sup>o</sup> full-step or 0.9o half-step commutation.*

## **Appendix G Low Speed Resonance Problems**

A stepper motor is a rotary spring-mass system. The "mass" is the motor's rotor inertia plus any load inertia. The "spring" is the torque produced by the motor which, for small deflections, is proportional to the angle between the actual and commanded positions. If the shaft of the motor is displaced from its holding position by a small angle and then suddenly released, it will swing back and forth around the holding position in a gradually decaying oscillation before eventually coming to rest. As with any lightly damped resonant system, a stepper motor can be made to oscillate at its natural (or resonant) frequency if it is excited by torque pulses occurring at this rate. This will happen if the step rate equals the resonant frequency.

The resonant frequency of a stepper motor having 200 full steps per revolution is given by:

 $F$ <sub>resonant</sub>(hz) = 1.1 \* SQR(Holding Torque / J <sub>total</sub>)

where Holding Torque is given in  $oz-in$  and  $J_{total}$  is the motor plus load inertia in  $oz-in-sec^2$ . For example, the resonant frequency of an unloaded E34HCHT-LNK-NS-00 motor, having rotor inertia equal to 0.035 oz-in and holding torque of 1222 oz-in at 5 amps phase current is :

 $F$  resonant = 1.1 \* SQR(1222 / .035) = 206 Hz

If the motor were run at 206 full steps per second (62 rpm), the resonance will be excited. If the oscillations become large enough, the motor will drop out of synch and stall.

Using the 5220, (with 36 Vdc motor input supply), the solution to the resonance problem is to avoid running the motor near the speed that will excite the resonance frequency. This is easily accomplished by setting the maximum start speed above the speed that excites the resonance.

## **Appendix H Series/Parallel Connections**

Introduction Several motor connections are possible when using a bipolar drive.

- $\overline{a}$ 8-lead motor
- $\bullet$ 6-lead motor
- $\overline{a}$ 4-lead motor

The various connection schemes produce different torque/speed characteristics. They also affect the current rating in the motor.

8-lead motor The 8-lead motor is the most versatile configuration. It can be connected by the user in either an 8-lead, 4-lead (series or parallel) or 6-lead configuration.

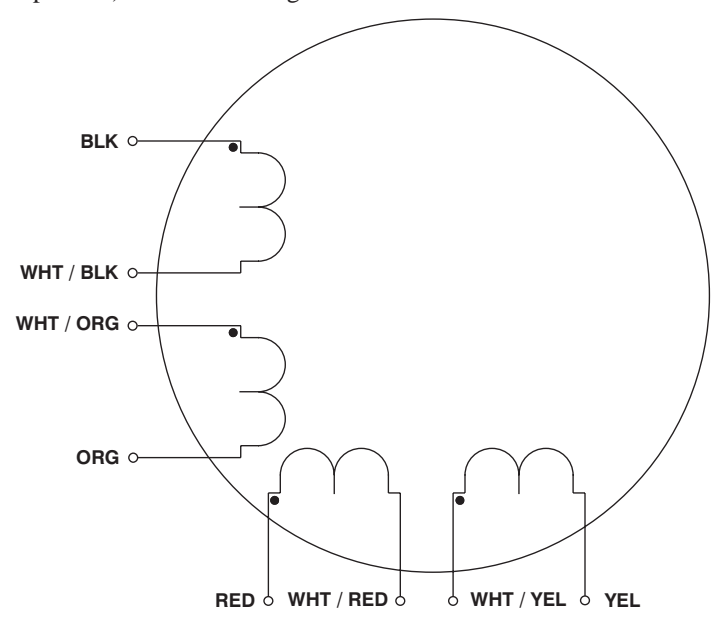

### Connection table

Refer to the table below for detailed connection information.

| <b>Connection</b>          | Terminal #     | <b>Lead Color</b> | <b>Drive</b><br><b>Connection</b> |
|----------------------------|----------------|-------------------|-----------------------------------|
| 4-lead bipolar<br>series   | 1              | Black (Blk)       | A                                 |
|                            | 3              | Orange (Org)      | $\overline{A}$                    |
|                            | $\mathfrak{D}$ | Red               | B                                 |
|                            | 4              | Yellow (Yel)      | $\overline{B}$                    |
|                            | 6 & 5          | Wht/Blk & Wht/Org |                                   |
|                            | 7 & 8          | Wht/Red & Wht/Yel |                                   |
| 4-lead bipolar<br>parallel | 1 & 5          | Blk & Wht/Org     | A                                 |
|                            | 3 & 6          | Org & Wht/Blk     | $\overline{A}$                    |
|                            | 2 & 7          | Red & Wht/Yel     | $\overline{B}$                    |
|                            | 4 & 8          | Yel & Wht/Red     | $\overline{B}$                    |
| 6-lead unipolar            | 1              | Black (Blk)       | $\mathsf{A}$                      |
|                            | 3              | Orange (Org)      | $\overline{A}$                    |
|                            | $\overline{2}$ | Red               | $\overline{B}$                    |
|                            | 4              | Yellow (Yel)      | $\overline{B}$                    |
|                            | 6 & 5          | Wht/Blk & Wht/Org | none                              |
|                            | 7 & 8          | Wht/Red & Wht/Yel | none                              |

**6-lead motor** The 6-lead motor is normally used with unipolar drives. In some cases, the 6-lead motor can be used in a 4-lead series configuration for use with bipolar drives.

**Connection** table

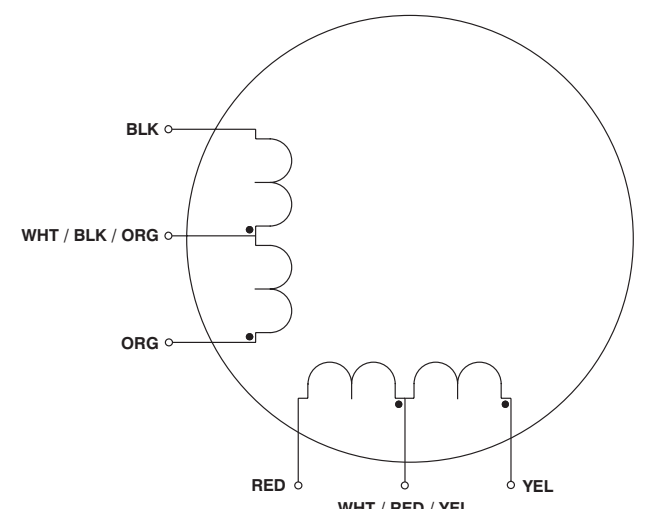

WHT / RED / YEL<br>Refer to the table below for detailed connection information.

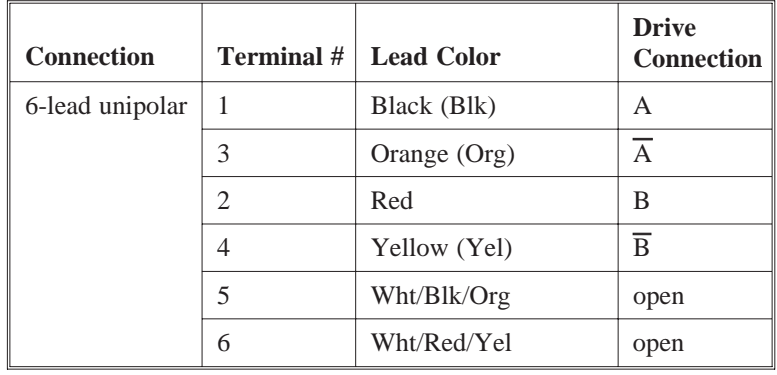

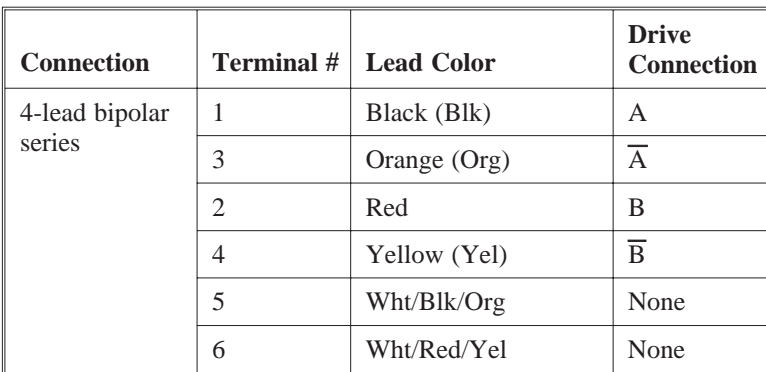

**Note:** *Terminals 7 and 8 are not used.*

**4-lead motor** The 4-lead motor is for use only with bipolar drives.

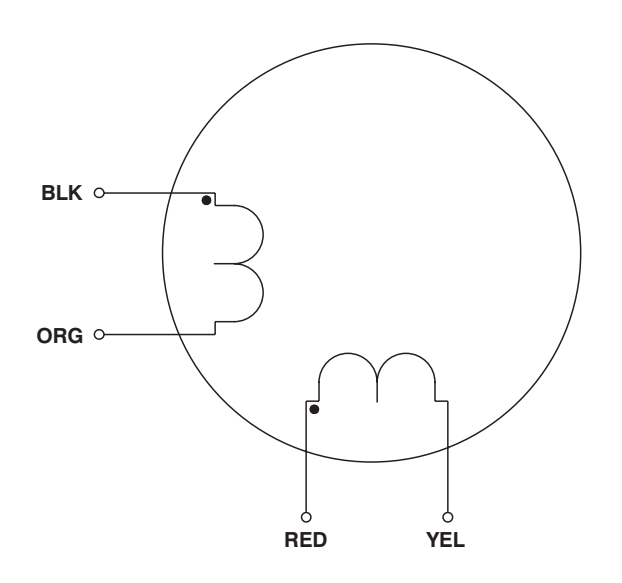

**Connection** Refer to the table below for detailed connection information.

table
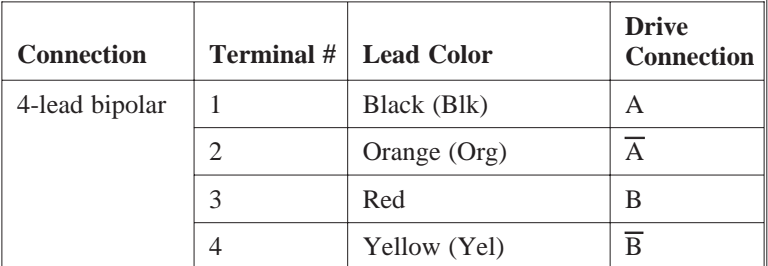

**Note:** *Terminals 5, 6, 7 and 8 are not used.*

# **WInding Connections**

Series Connecting both halves in series results in the drive current flowing through twice as many turns compared with using one half-winding only. For identical currents, this doubles the "amp-turn" and produces a corresponding increase in torque. In practice, the torque increase is seldom 100% due to the non-linearity of the magnetic material. Equally, the same torque will be produced at half the drive current when the windings are in series.

> Doubling the effective number of turns in the windings means that the inductance increases by a factor of four. This causes the torque to drop off much more rapidly as speed increases. As a result, the series mode is only useful at low speeds. The maximum shaft power obtainable in series is typically half that available in parallel using the same current setting on the drive.

> Conversely, connecting the windings in series will double the total resistance and the current rating is reduced by a factor of 1.4. The provides a safe current of 3.5 amps for a 50 amp motor series.

#### Parallel

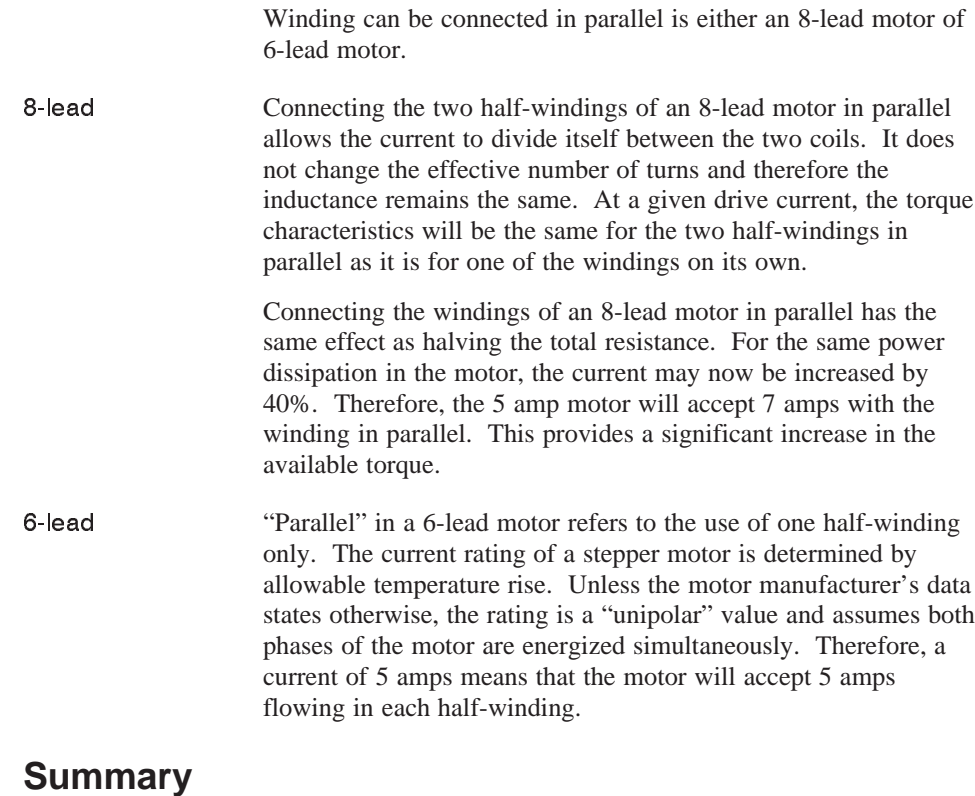

As a general rule, parallel connection is preferred over the other options. It produces a flatter torque curve and greater shaft power. Series connection is useful when a high torque is required at low speeds. It allows the motor to produce full torque at low speeds from lower current drives.

Care should be taken to avoid overheating the motor using series connection since its current rating is lower in this mode. Series connection also carries a greater likelihood of resonance problems due to high torque produced in the low speed region.

# **Appendix I Phasing Sequencing**

Introduction This appendix provides information on phase sequencing for the following set ups:

- $\bullet$ Bipolar half-step
- $\bullet$ Bipolar full-step

Use the following key to interpret sequence tables:

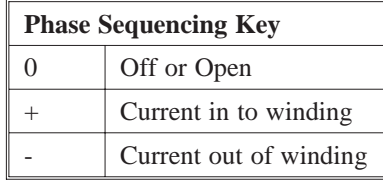

Bipolar Half-step The table below shows phase sequencing for bipolar half-step motors.

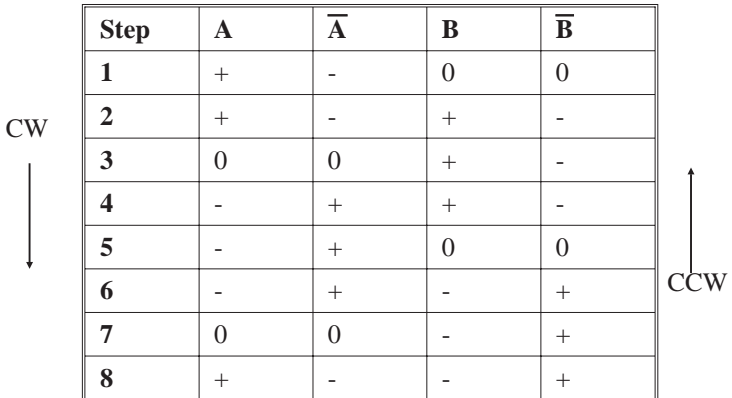

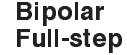

The table below shows phase sequencing for bipolar full-step motors.

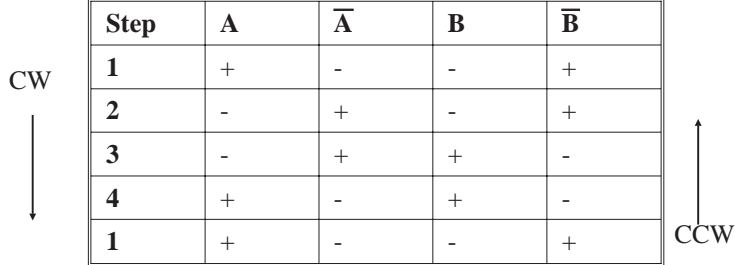

# **5220 Index**

#### A

Address, 4-5 Altitude, A-2

### B

Baud rate, 2-17, 2-32 Block diagram, 1-1 Bus voltage, A-1

# C

Cabling PacSci, diagram, 2-9 Case temperature, 2-2 Chopper frequency, A-1 Cleaning unit, 4-1 Communications interface fault, 4-4 Commutation, F-1 Connections diagram, 2-6 motor, H-1 multiple units, 2-19 summary, C-1 test, 3-1 Configuration E1, E2, 2-29 Current control, E3, 2-29

#### D

Daisy chain, 2-19, C-3 Damage, 2-1 Date code, 2-1 Defective unit, 4-5 Definition, 1-1 Description, 1-1 Dimensions mounting, 2-4 Direction, LIMIT +, 2-23 Direction, LIMIT -, 2-23 Discrete inputs, J1, 2-27 Dissipation, power, 2-5 Distance event, 2-25 DISABLE FAULT LED, on, 4-3

#### E

Enable/Disable, 2-26 External switches, 1-3

# F

Features, 1-2 Frequency, chopper, A-1 Fuses, A-1

## G

Getting help, 2-2

#### H

Help, getting, 2-2 HI/LO Jog speed, 2-22 Home switch, 2-23 Humidity, A-2

#### I

Idle current control, 1,2, 2-31 Input, current, A-1 voltage, A-1 Inspection, 2-1 Installation, 2-1 Interface fault, 4-4 I/O cables, 2-6 discrete, connection, 2-20 summary, E-1

#### J

+ Jog, 2-22 - Jog, 2-22 J1 connection, 2-20 J2 serial port connection, 2-16 RS-232 connection, 2-18 J3 connection, 2-8 J5 connection, 2-14 Jumper location, 2-33, D-3 Jumper settings, D-1, 2-17, 2-29 E1, E2 configuration, 2-29

E3, current control, 2-29 E-4, stepsize operation, 2-30 E-5, Idle current control, 2-31

#### K

K command, 2-20

#### L

LED indicators, 4-1 Low speed resonance, G-1

#### M

Maintenance, 4-1 Motor 4-lead, 2-10 8-lead, serial connection, 2-11 8-lead, parallel connection, 2-12 Motor basics, stepper, F-1 Mounting, dimensions, 2-4 Moving, 2-25 Multi-axis, 1-3 Multiple units, 2-19

#### O

Operating temperature, A-2 Ordering information, B-2 Order number, B-1 Output,current, 1-2 Overview, 1-1

#### P

Pacific Scientific cabling, 2-9 Packing list, 2-1 Parallel connection, H-1 Phase sequencing, I-1 Pinout summary, C-1, E-1 Port connections, 2-16 Power dissipation, 2-5 POWER LED, not on, 4-2 Power supply, 2-14, A-1, E-2 Power up, 3-1 Protection, short circuit, 1-2 Pulse rate, A-1

### R

Remote start, 2-24 Remote stop, 2-24 Returns, 4-5 RMA, 4-5

# S

Safety, 2-2 Sequencing, phase, I-1 Serial port connection, 2-16 Serial number, 2-1 Series connection, H-1 Short circuit protection, 1-2 Signals test, 3-3 Specifications, A-1 Step Size, A-1 operation, 2-30 Stepper motor basics, F-1 Storage temperature, 2-1, A-2 Storing unit, 2-1

System diagram, 1-4

#### T

Temperature, A-2 Test connections, 3-1 signals, 3-3 Troubleshooting, 4-1

# U

Unpacking, 2-1

#### V

Voltage, input , A-1

#### W

Warranty, 1-5

#### Y

Y command, 2-20